# **Advanced CSS: Layout**

Chapter 7

Randy Connolly and Ricardo Hoar Fundamentals of Web Development

Fundamentals of Web Development - 2 Randy Connolly and Ricardo Hoar nd Ed. http://www.funwebdev.com © 2017 Pearson

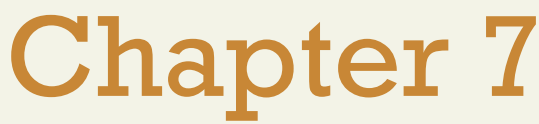

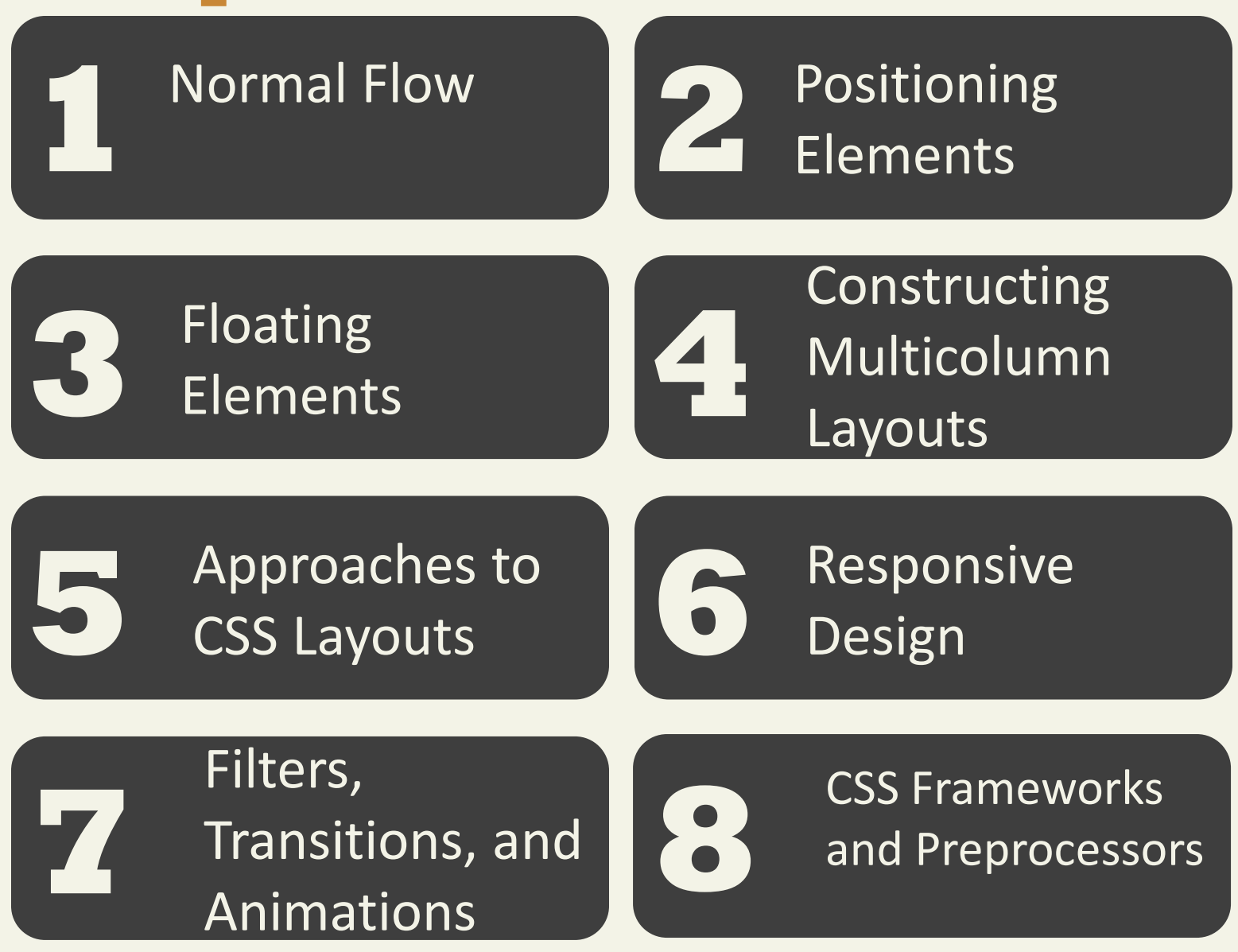

Fundamentals of Web Development - 2<sup>nd</sup> Ed. Randy Connolly and Ricardo Hoar nd Ed.

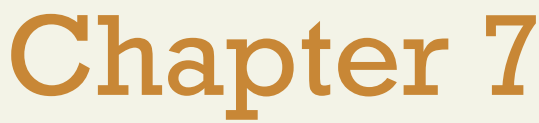

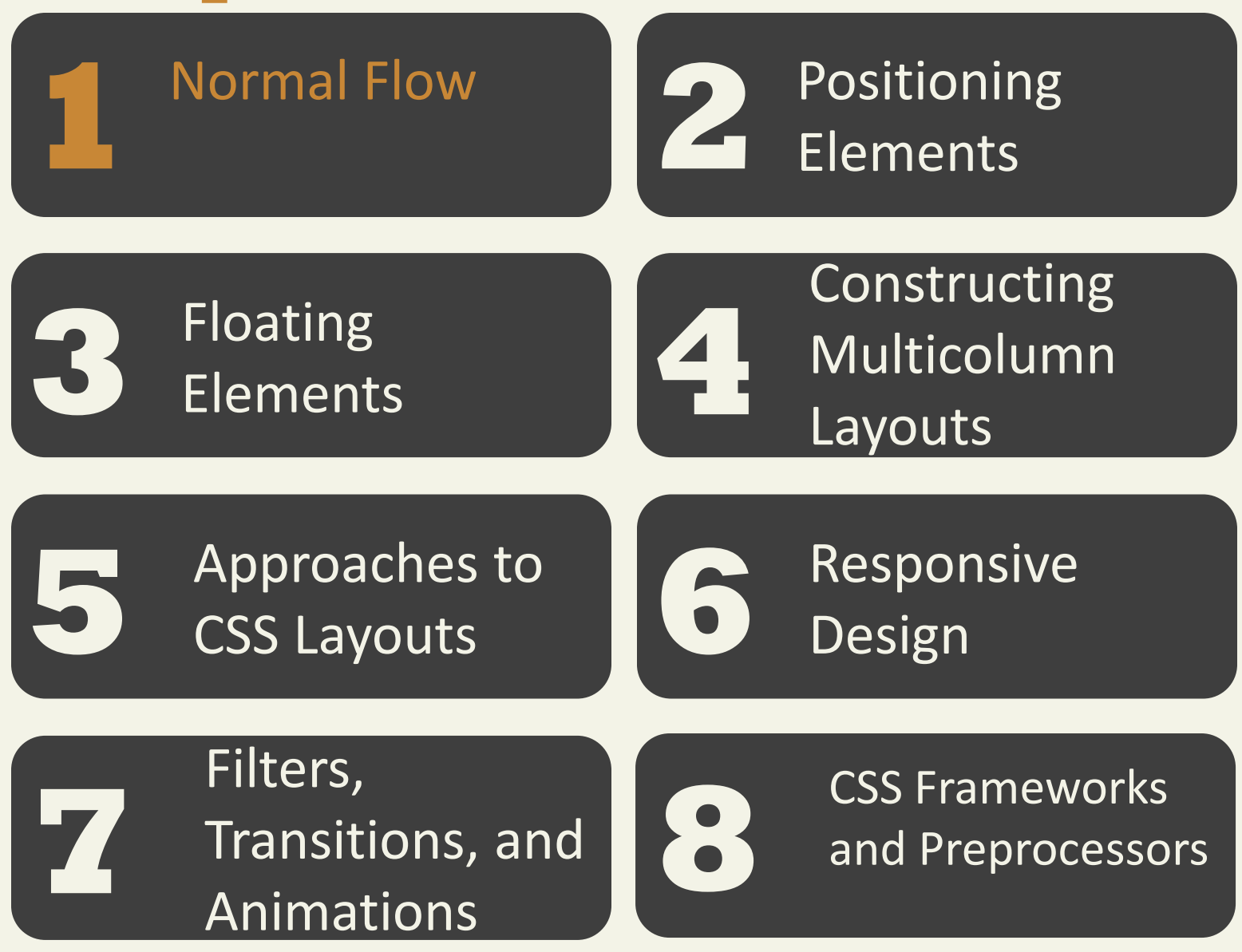

Fundamentals of Web Development - 2<sup>nd</sup> Ed. Randy Connolly and Ricardo Hoar nd Ed.

To understand CSS positioning and layout, it is essential that we understand this distinction as well as the idea of **normal flow:**

how the browser will normally display block-level elements and inline elements from left to right and from top to bottom

- **Block-level elements** such as <p>, <div>, <h2>, <ul>, and <table> are each contained on their own line.
- **Inline elements** do not form their own blocks but instead are displayed within lines.

Block-Level Elements

Each block exists on its own line and is displayed in normal flow from the browser window's top to its bottom.

By default each block-level element fills up the entire width of its parent (in this case, it is the <body>, which is equivalent to the width of the browser window).

You can use CSS box model properties to customize, for instance, the width of the box and the margin space between other block-level elements.

### Inline Elements

### $< p >$

This photo <img src="photo-con.png" alt="..." /> of Conservatory Pond in <a href="http://www.centralpark.com/">Central Park</a> New York City was taken on October 22, 2015 with a <strong>Canon EOS 30D</strong> camera.

 $<$ /p>

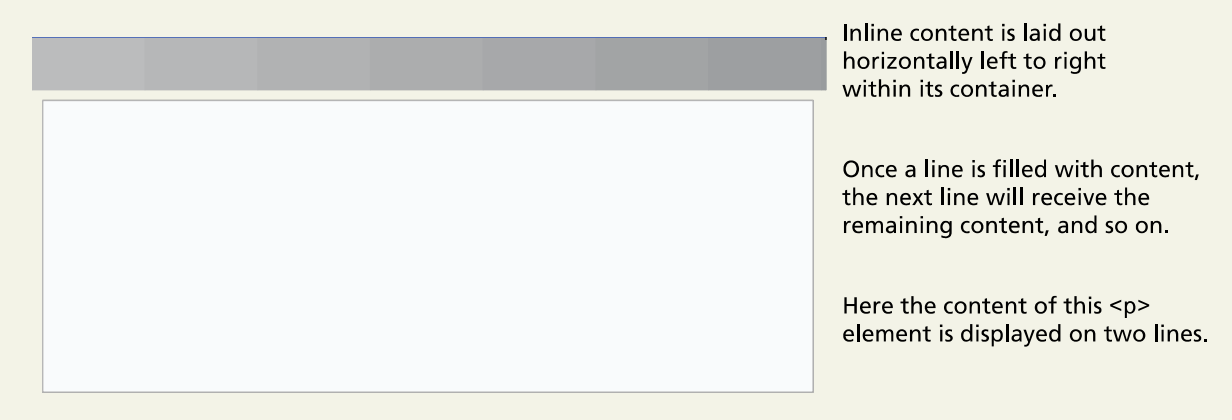

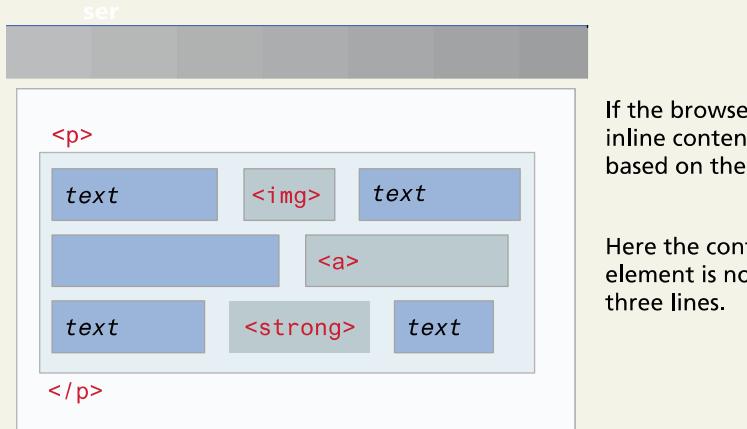

If the browser window resizes, then inline content will be "reflowed" based on the new width.

Here the content of this <p> element is now displayed on

Block and Inline Elements

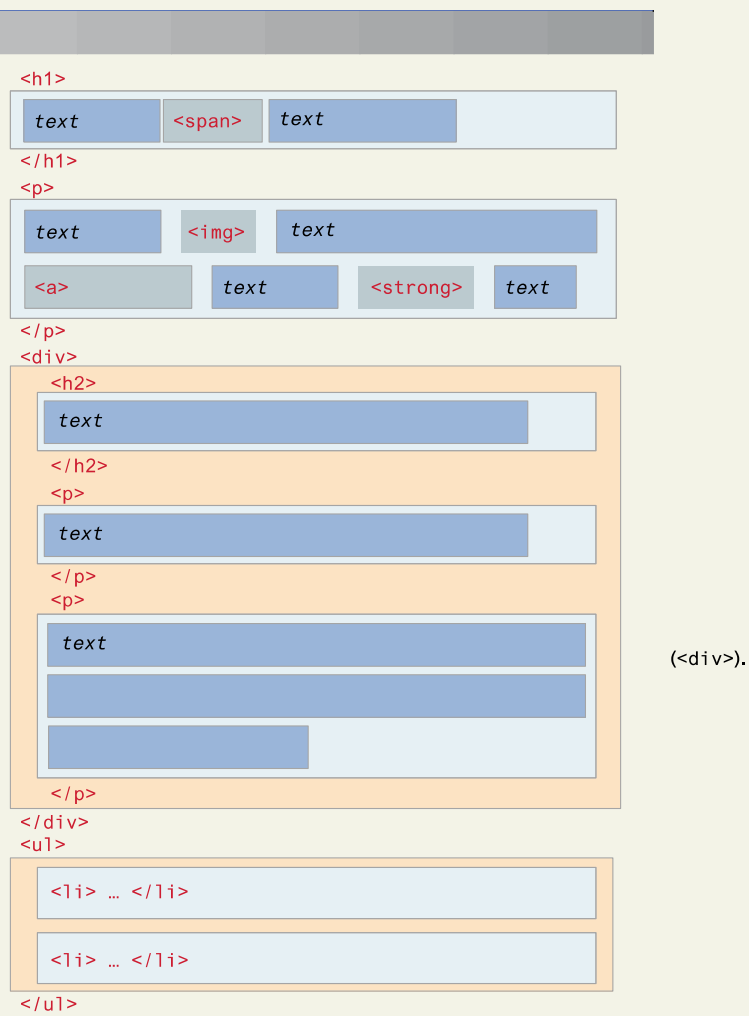

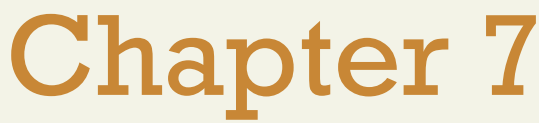

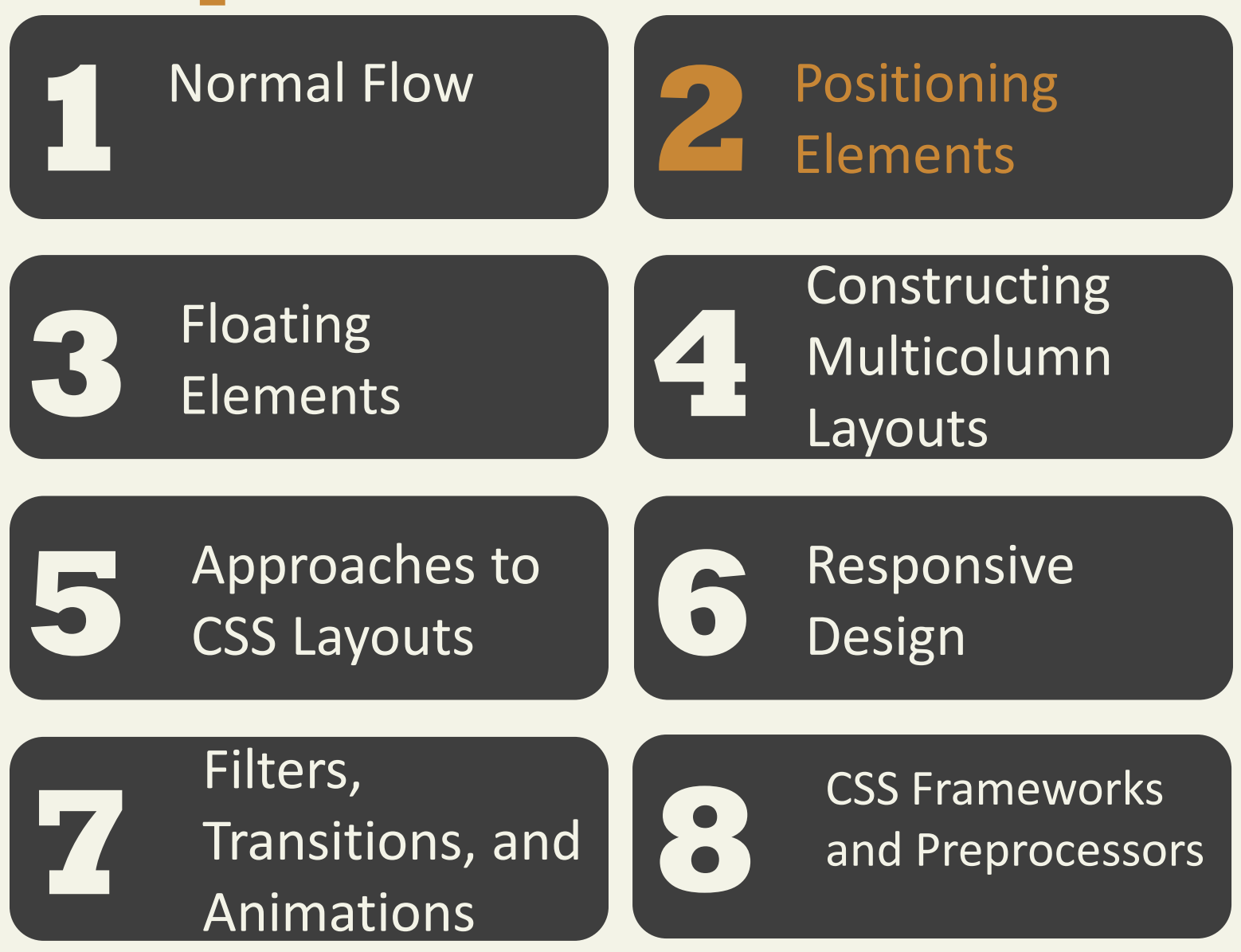

- **absolute** The element is removed from normal flow and positioned in relation to its nearest positioned ancestor.
- **fixed** The element is fixed in a specific position in the window even when the document is scrolled.
- **relative** The element is moved relative to where it would be in the normal flow.
- **static** The element is positioned according to the normal flow. This is the default.

### Relative Positioning

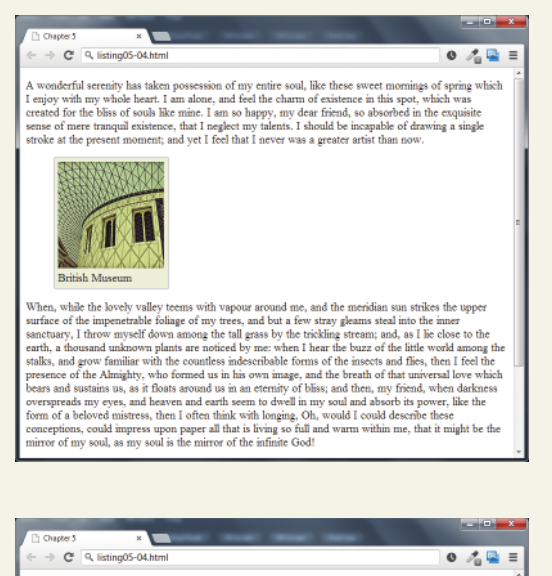

A wonderful serenity has taken possession of my entire soul, like these sweet mornings of spring which I enjoy with my whole heart. I am alone, and feel the charm of existence in this spot, which was created for the bliss of souls like mine. I am so happy, my dear friend, so absorbed in the exquisite sense of mere tranquil existence, that I neglect my talents. I should be incapable of drawing a single stroke at the present moment; and vet I feel that I never was a greater artist than now.

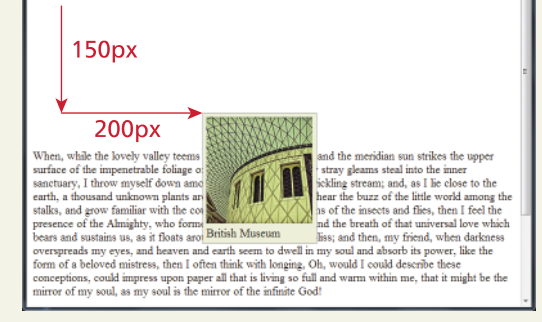

### Absolute Positioning

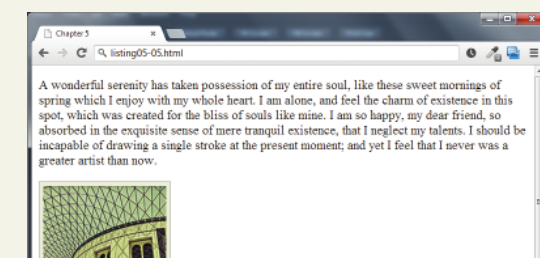

**British Museum** 

When, while the lovely valley teems with vapour around me, and the meridian sun strikes the upper surface of the impenetrable foliage of my trees, and but a few stray gleams steal into the inner sanctuary, I throw myself down among the tall grass by the trickling stream; and, as I lie close to the earth, a thousand unknown plants are noticed by me: when I hear the buzz of the little world among the stalks, and grow familiar with the countless indescribable forms of the insects and flies, then I feel the presence of the Almighty, who formed us in his own image, and the breath of that universal love which bears and sustains us, as it floats around us in an ternity of bliss; and then, my friend, when darkness overspreads my eyes, and heaven and

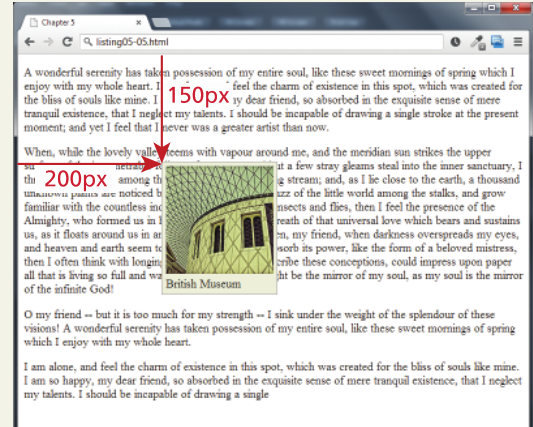

Absolute Positioning is relative to nearest positioned ancestor

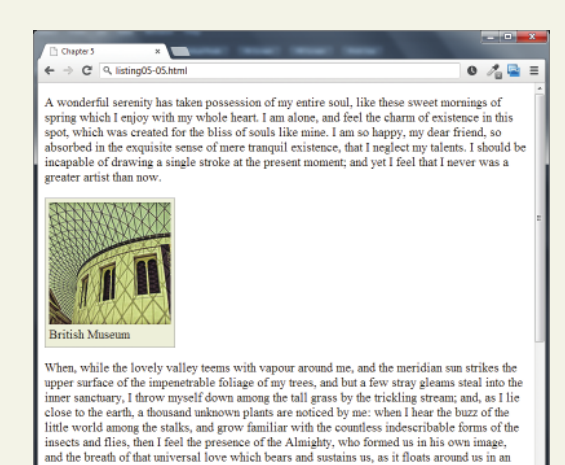

ernity of bliss: and then, my friend, when darkness overspreads my eyes, and heaven and

<figcaption>British Museum</figcaption> </figure>

<p>When, while the lovely valley ...

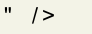

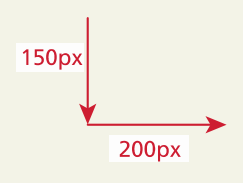

Z-Index

```
figure \{position: absolute;
   top: 150px;left: 200px;
\}figcaption \{position: absolute;
   top: 90px;
   left: 140px;
\}figure \{z-index: 5:
figcaption \{z-index: 1;
\}
```
Note that this did not move the <figure> on top of the <figcaption> as one might expect. This is due to the nesting of the caption within the figure.

### Z-Index

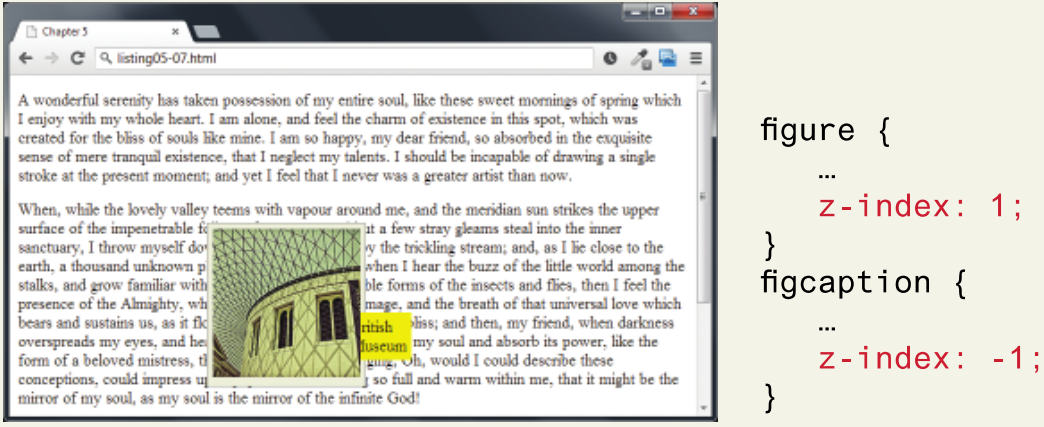

Instead the  $\leq$  figcaption> z-index must be set below 0. The  $\leq$  figure> z-index could be any value equal to or above 0.

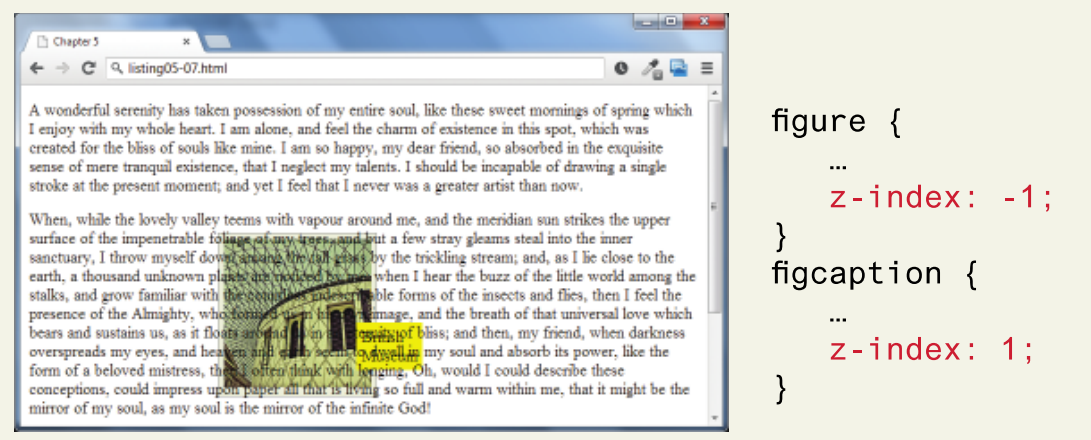

If the  $\le$  figure  $> z$  - index is given a value less than 0, then any of its positioned descendants change as well. Thus both the <figure> and <figcaption> move underneath the body text.

Fixed Position

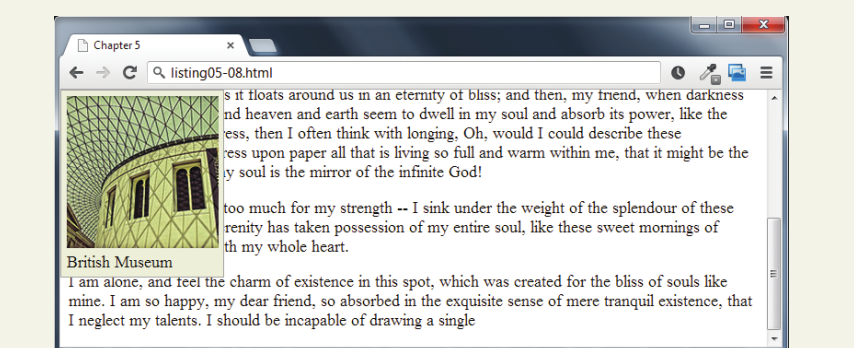

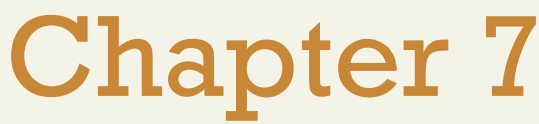

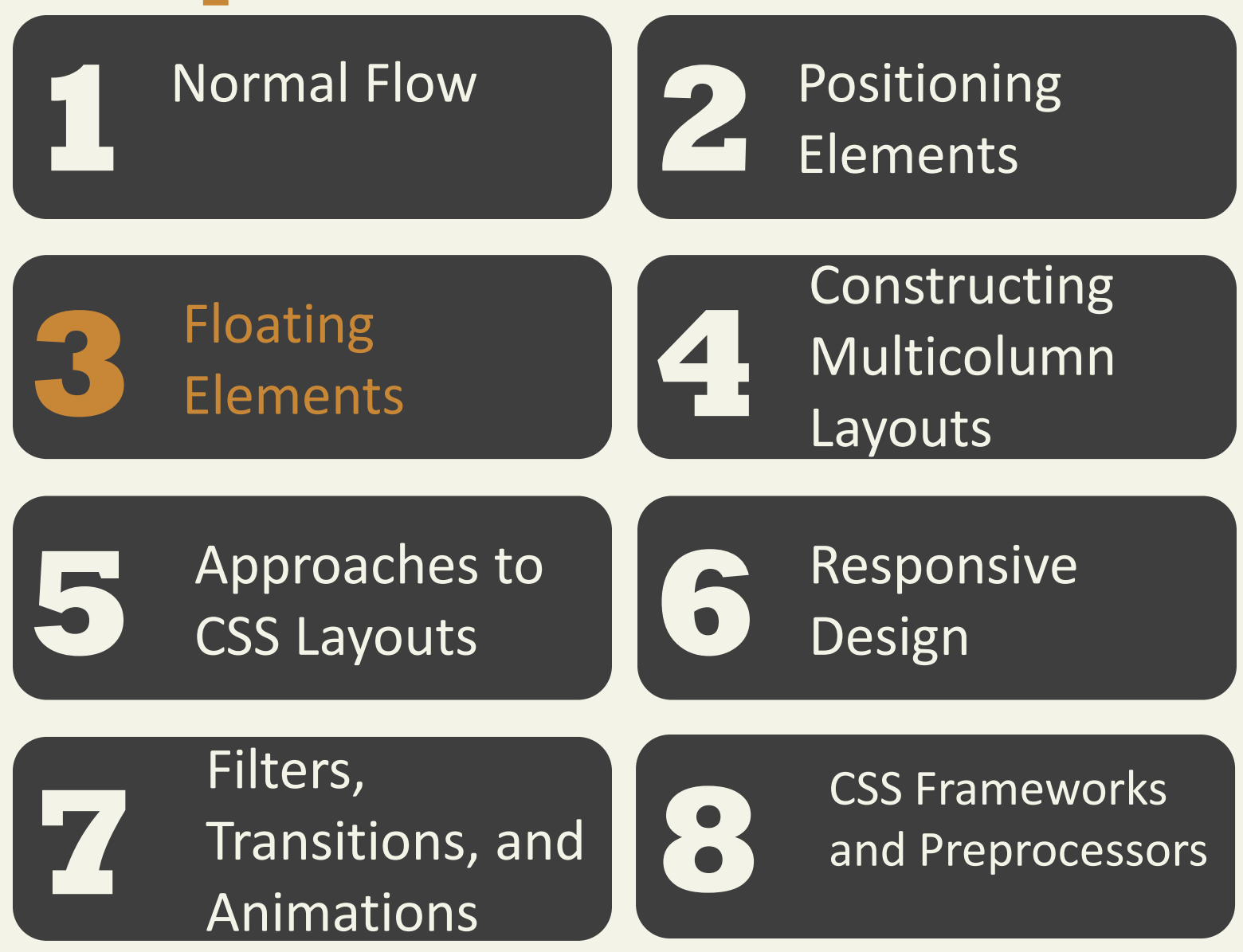

Fundamentals of Web Development - 2<sup>nd</sup> Ed. Randy Connolly and Ricardo Hoar nd Ed.

Floating within a Container

It is possible to displace an element out of its position in the normal flow via the CSS **float** property

- An element can be floated to the left or floated to the right .
- it is moved all the way to the far left or far right of its containing block and the rest of the content is "reflowed" around the floated element

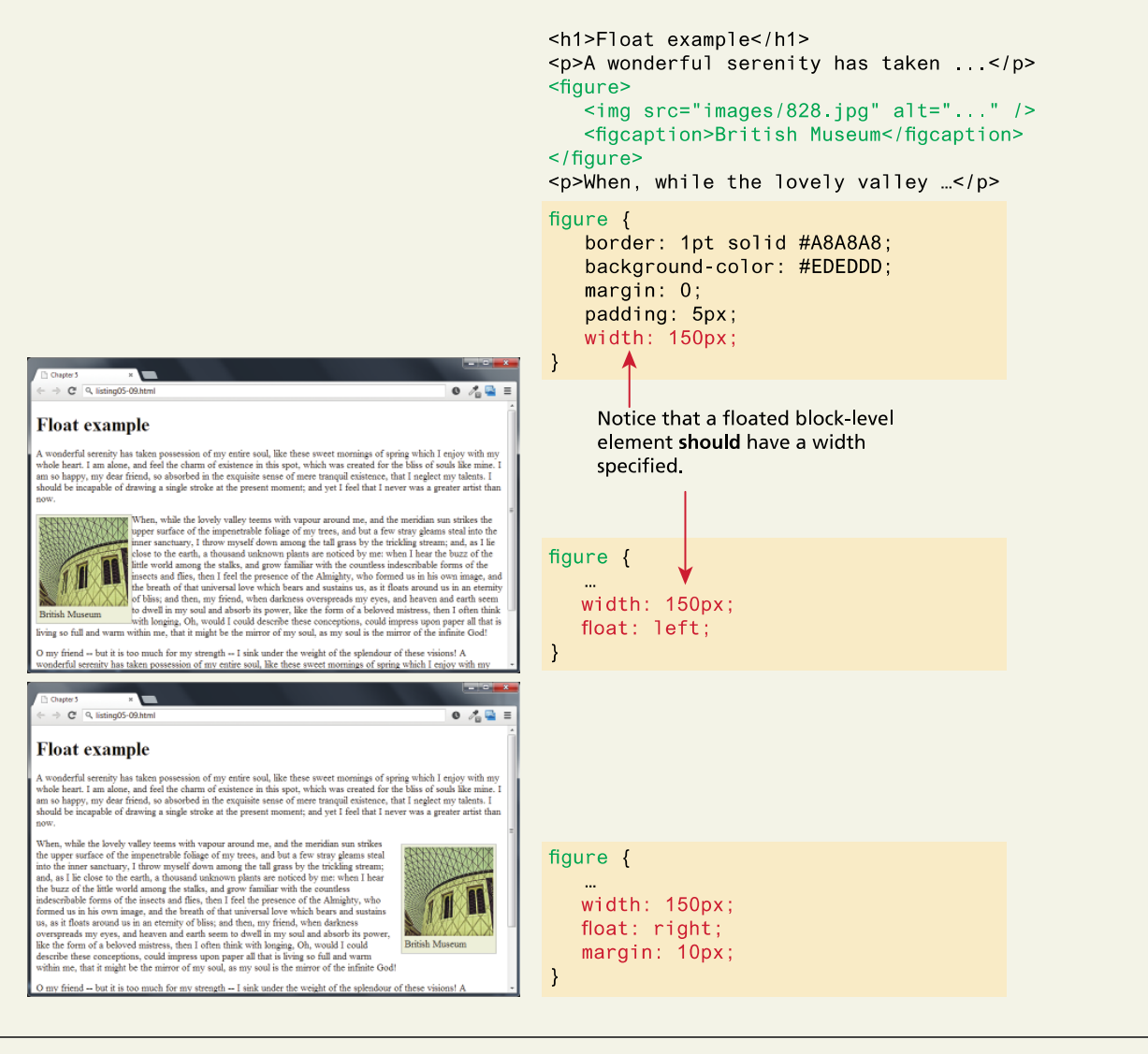

Floating within a Container

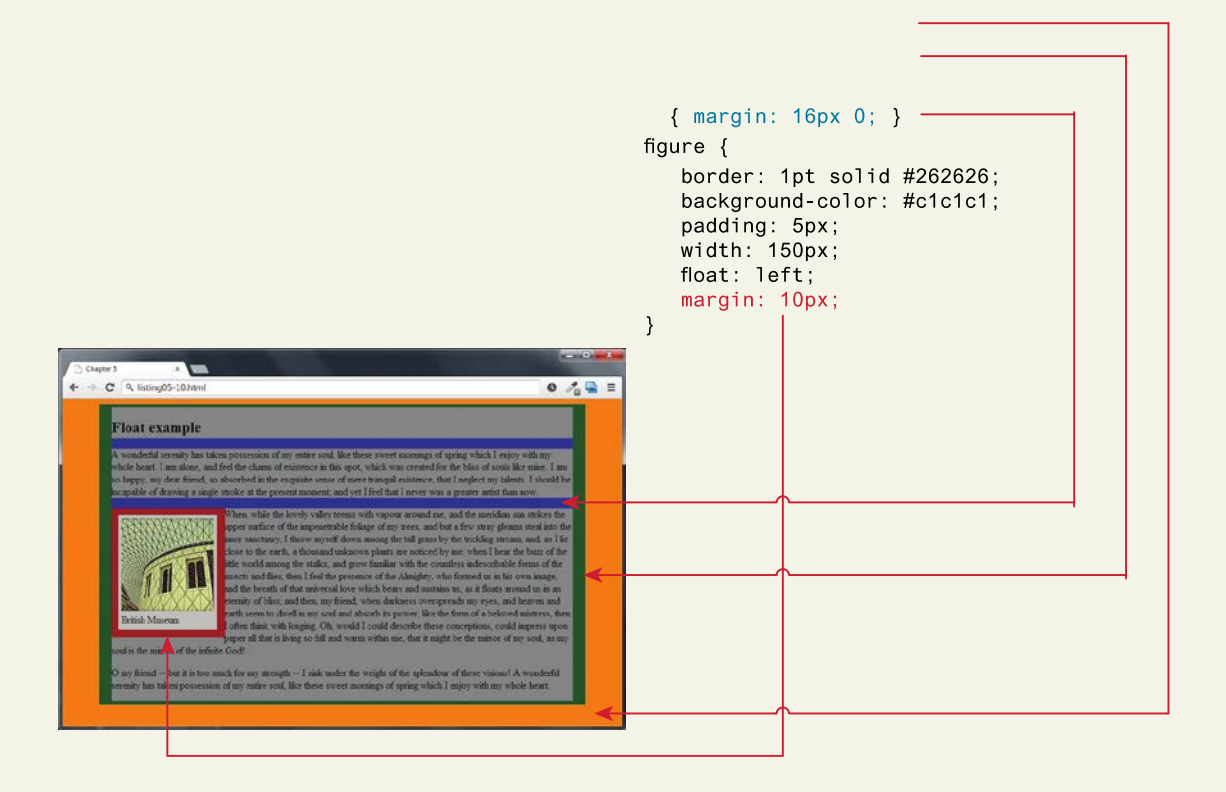

<article> <figure>

### Floating Multiple Items Side by Side

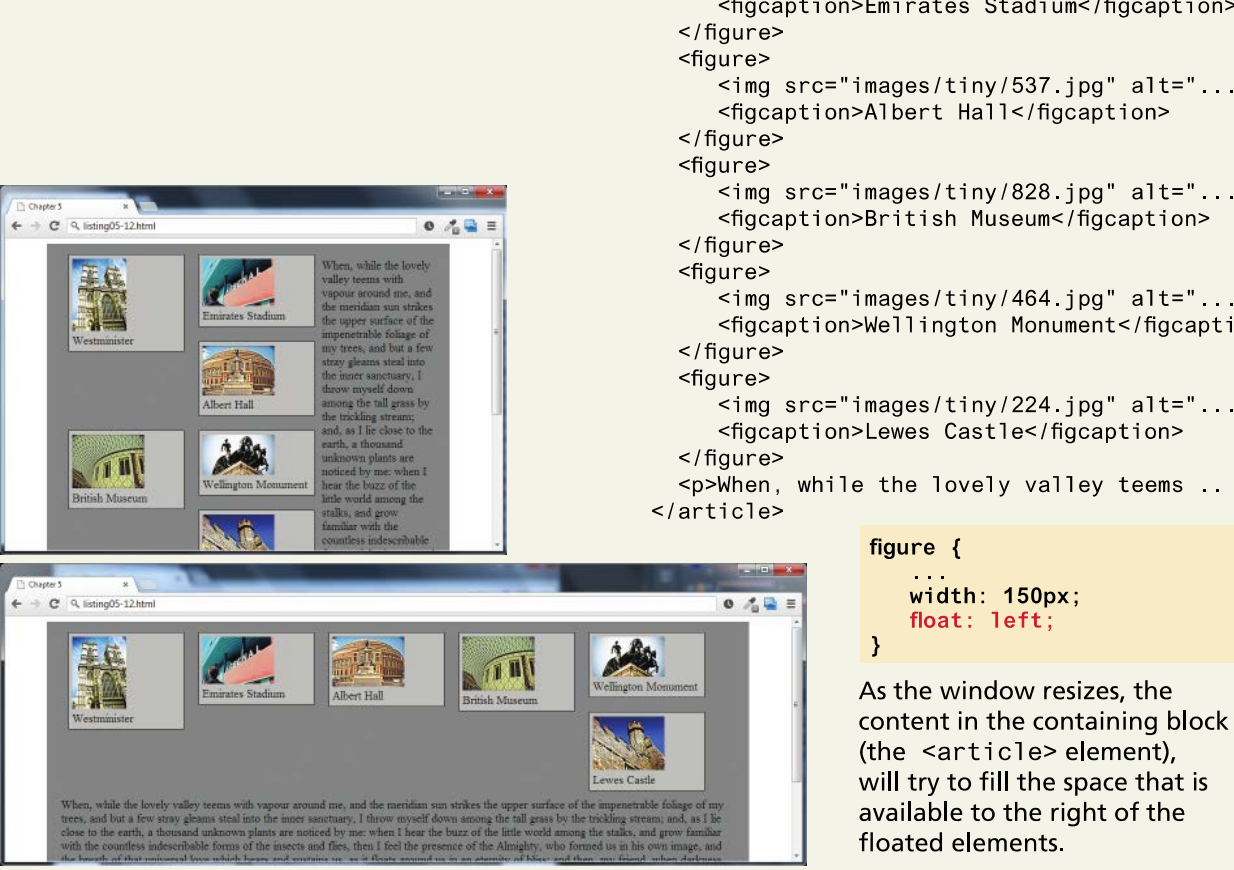

</figure> <figure> <img src="images/tiny/700 jpg" alt=" ..." /> <figcaption>Emirates Stadium</figcaption> <img src="images/tiny/537.jpg" alt="..." /> <figcaption>Albert Hall</figcaption>  $\leq$ img src="images/tiny/828 jpg" alt="..." /> <figcaption>British Museum</figcaption>  $\leq$ img src="images/tiny/464.jpg" alt="..." /> <figcaption>Wellington Monument</figcaption>  $\frac{1}{2}$  <img src="images/tiny/224.jpg" alt="..." /> <figcaption>Lewes Castle</figcaption> <p>When, while the lovely valley teems ..

 $\leq$ img src="images/tiny/275.jpg" alt="..." />

<figcaption>Westminister</figcaption>

Floating Multiple Items Side by Side

Thankfully, you can stop elements from flowing around a floated element by using the **clear** property

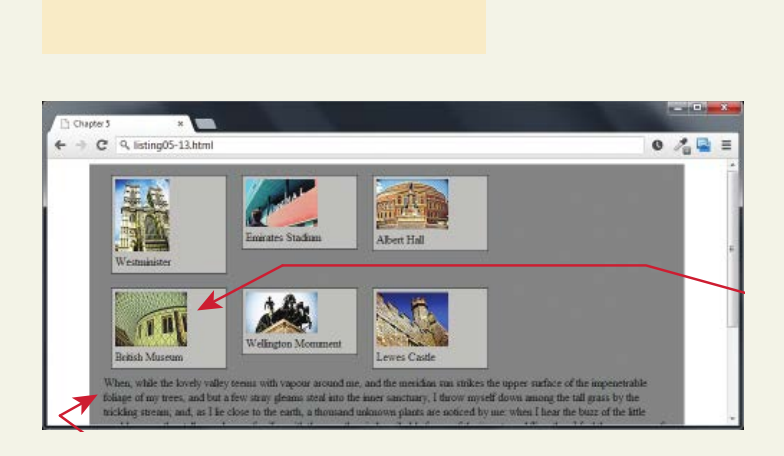

figure>  $\leq p$  class="first">When, while the lovely ...  $\leq$  article>

Clear property

- **left** The left-hand edge of the element cannot be adjacent to another element.
- **right** The right-hand edge of the element cannot be adjacent to another element.
- **both** Both the left-hand and right-hand edges of the element cannot be adjacent to another element.
- **none** The element can be adjacent to other elements.

Containing Floats

Another problem that can occur with floats is when an element is floated within a containing block that contains only floated content. In such a case, the containing block essentially disappears

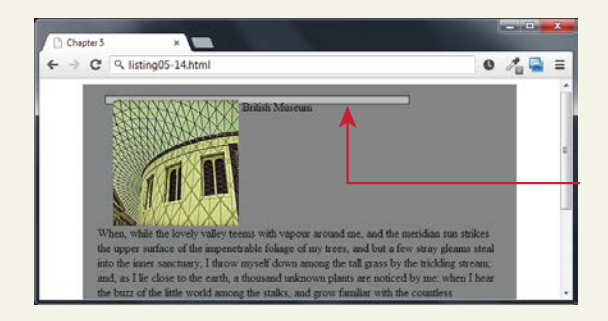

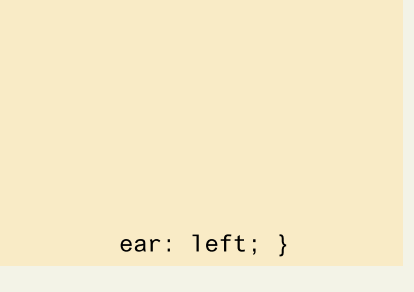

Overlaying and Hiding Element

One of the more common design tasks with CSS is to place two elements on top of each other, or to selectively hide and display elements

In such a case, relative positioning is used to create the **positioning context** for a subsequent absolute positioning move.

Overlaying and Hiding Element

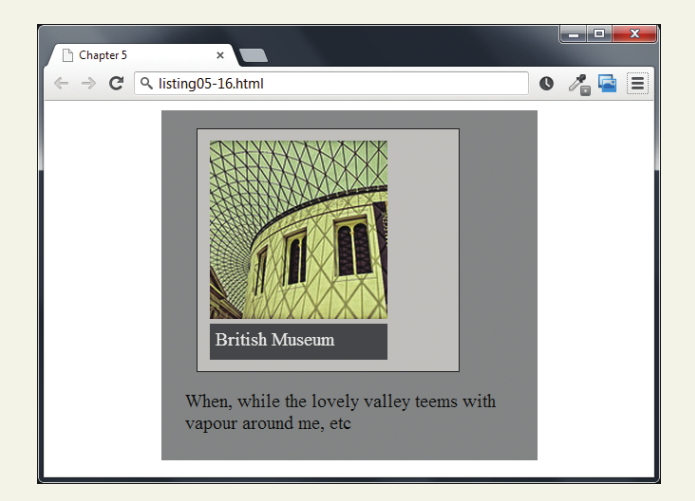

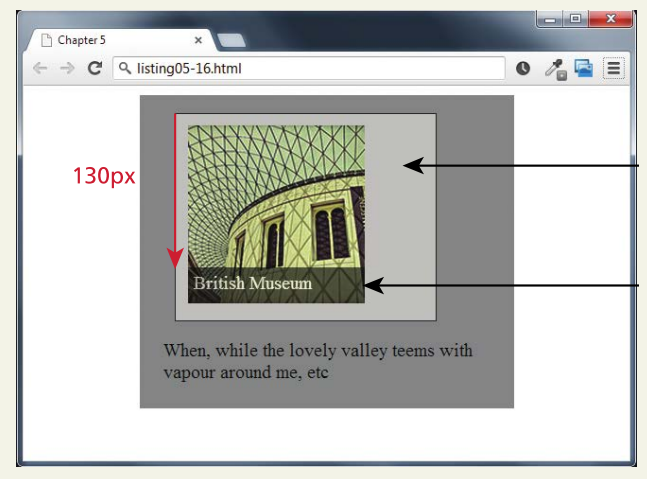

Using display

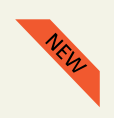

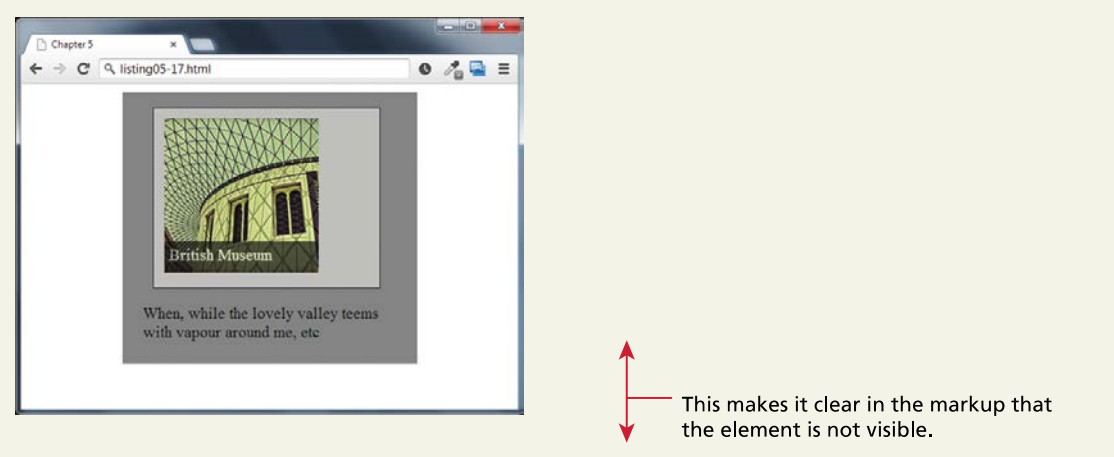

<img class="overlayed hide"/>

Comparing visibility with display

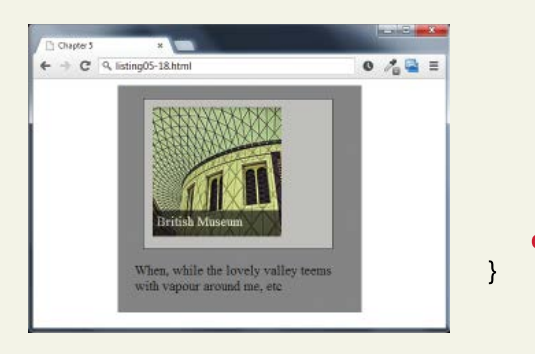

display: auto;

figure  $\{$  $\alpha$  ,  $\alpha$  ,  $\alpha$ display: none;  $\mathcal{E}$ 

figure  $\{$ visibility: hidden;  $\mathcal{E}$ 

### Using Hover with display

```
<figure class= thumbnail">
  \frac{1}{2} <imq src="images/828.jpq" alt=" ." />
  <figcaption class="popup">
     \frac{1}{2} <imq src="images/828-bigger.jpg" alt="..." />
     <p>The library in the British Museum in London</p>
  </figcaption>
</figure>
```
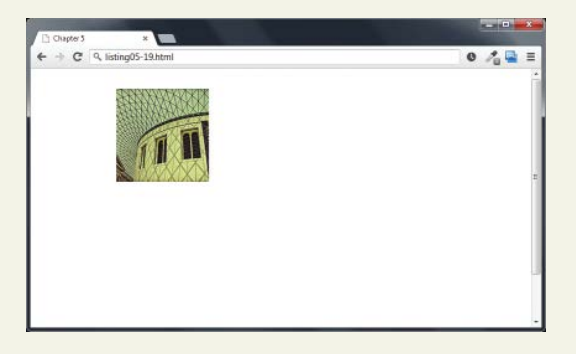

figcaption.popup { padding: 10px; background: #e1e1e1; position: absolute;

D

J

 $\prime$ \* add a drop shadow to the frame \*/ box-shadow: 0 0 15px #A9A9A9;

 $\prime$ \* hide it until there is a hover \*/ visibility: hidden;

When the page is displayed, the larger version of the image, which is within the <figcaption> element, is hidden.

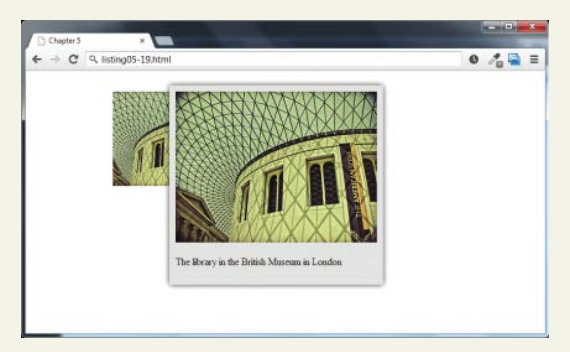

When the user moves/hovers the mouse over the thumbnail image, the visibility property of the <figcaption> element is set to visible.

figure thumbnail: hover figcaption popup { position: absolute: top:  $0$ ;  $left: 100px;$ 

 $\frac{1}{2}$  display image upon hover  $\frac{1}{2}$ visibility: visible;

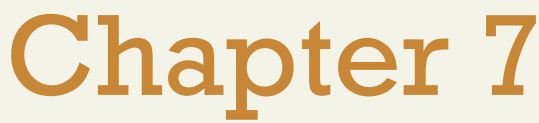

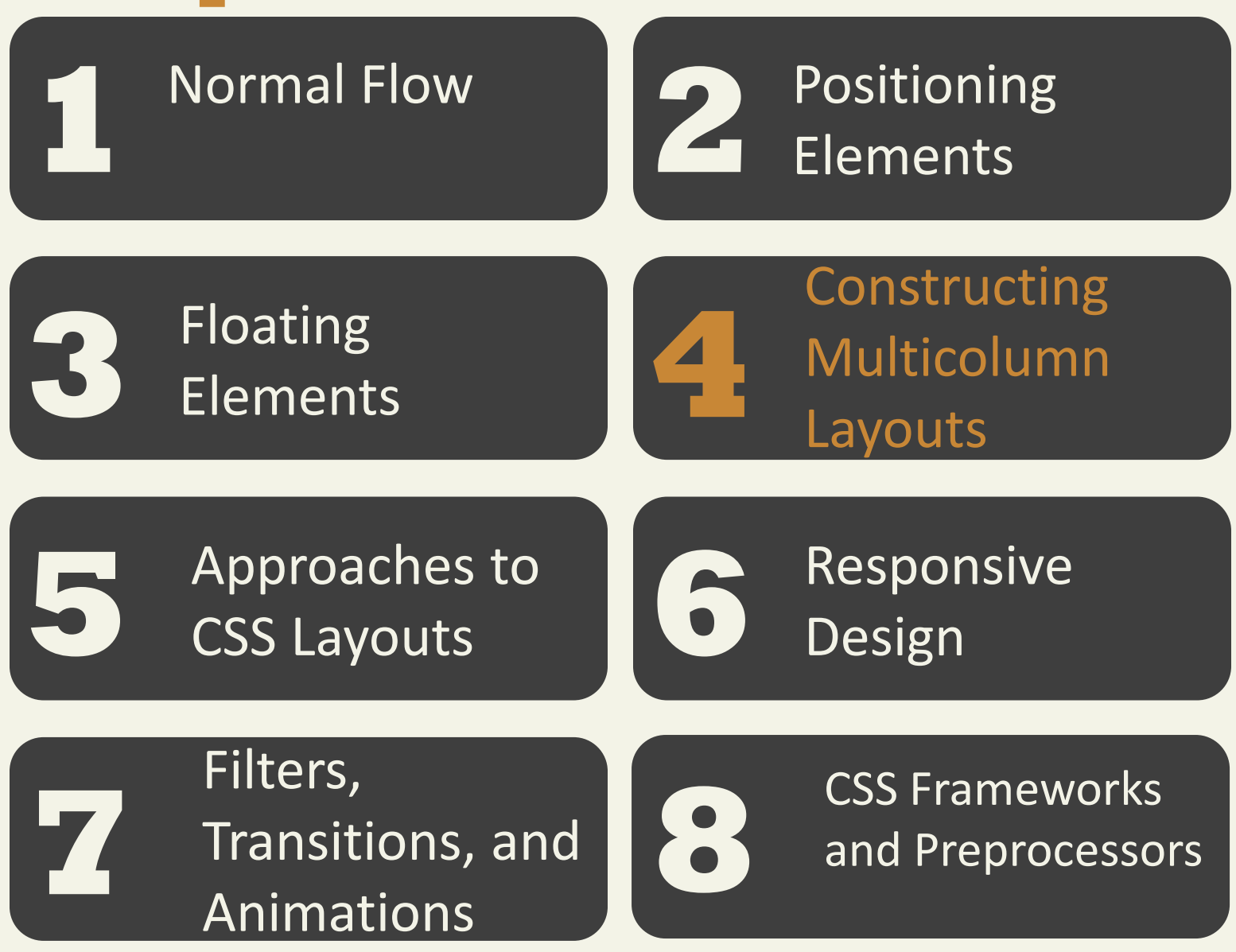

Using Floats to Create Columns

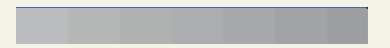

Using Floats to Create Columns

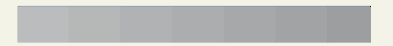

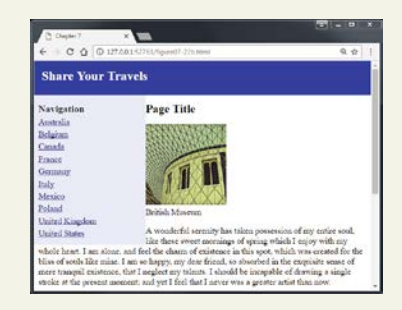

Using Floats to Create Columns

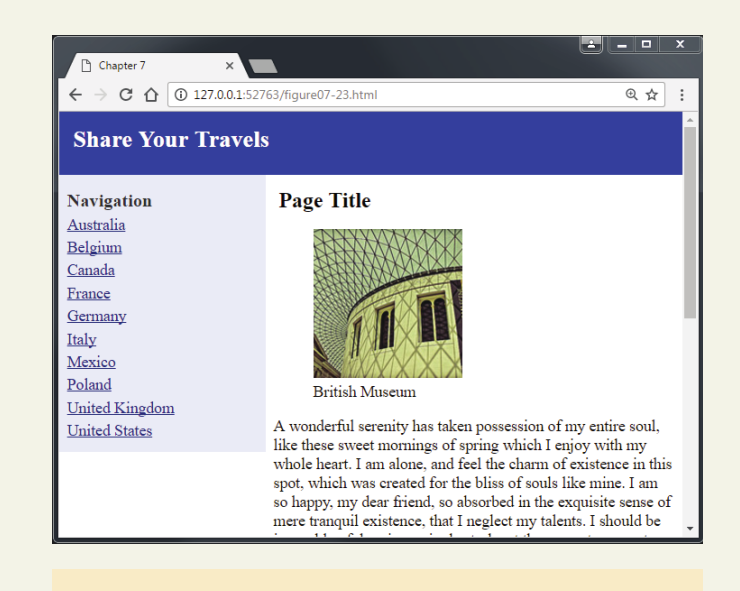

3 column example

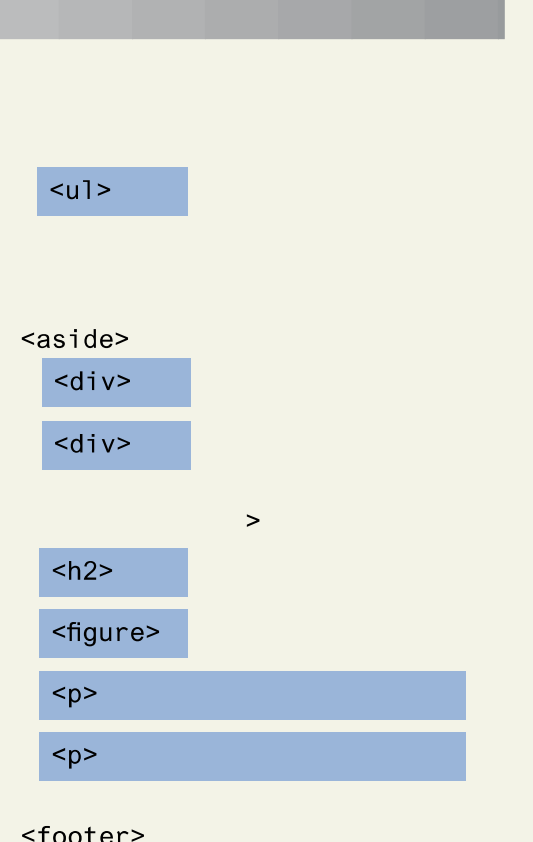

3 column example with nested floats

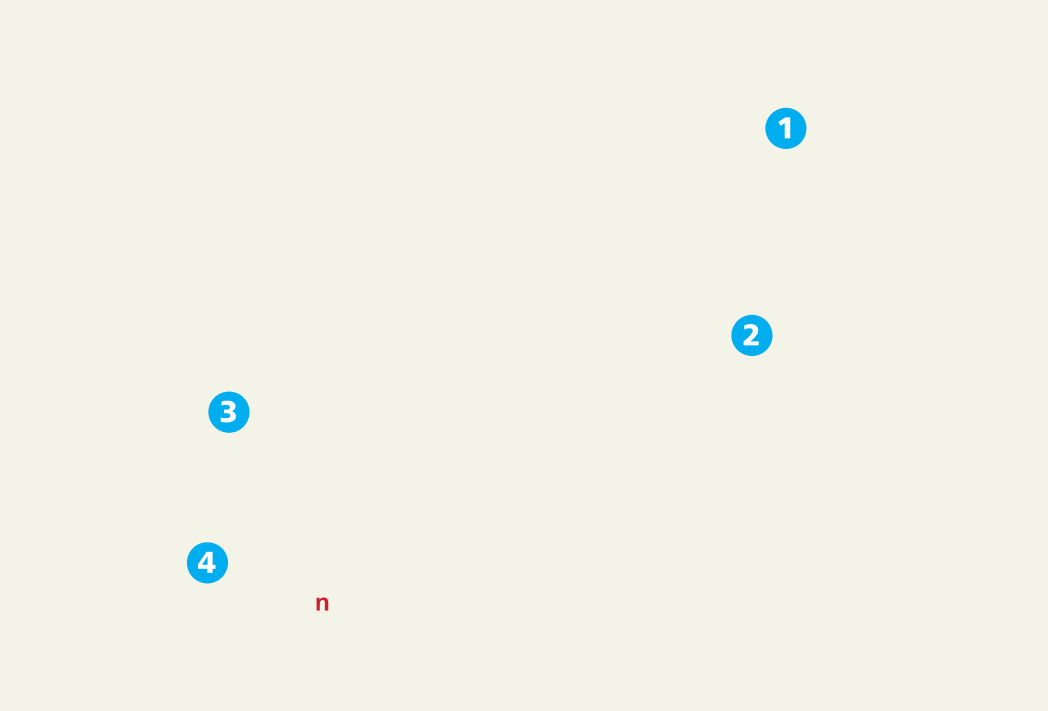
Using Positioning to Create Columns

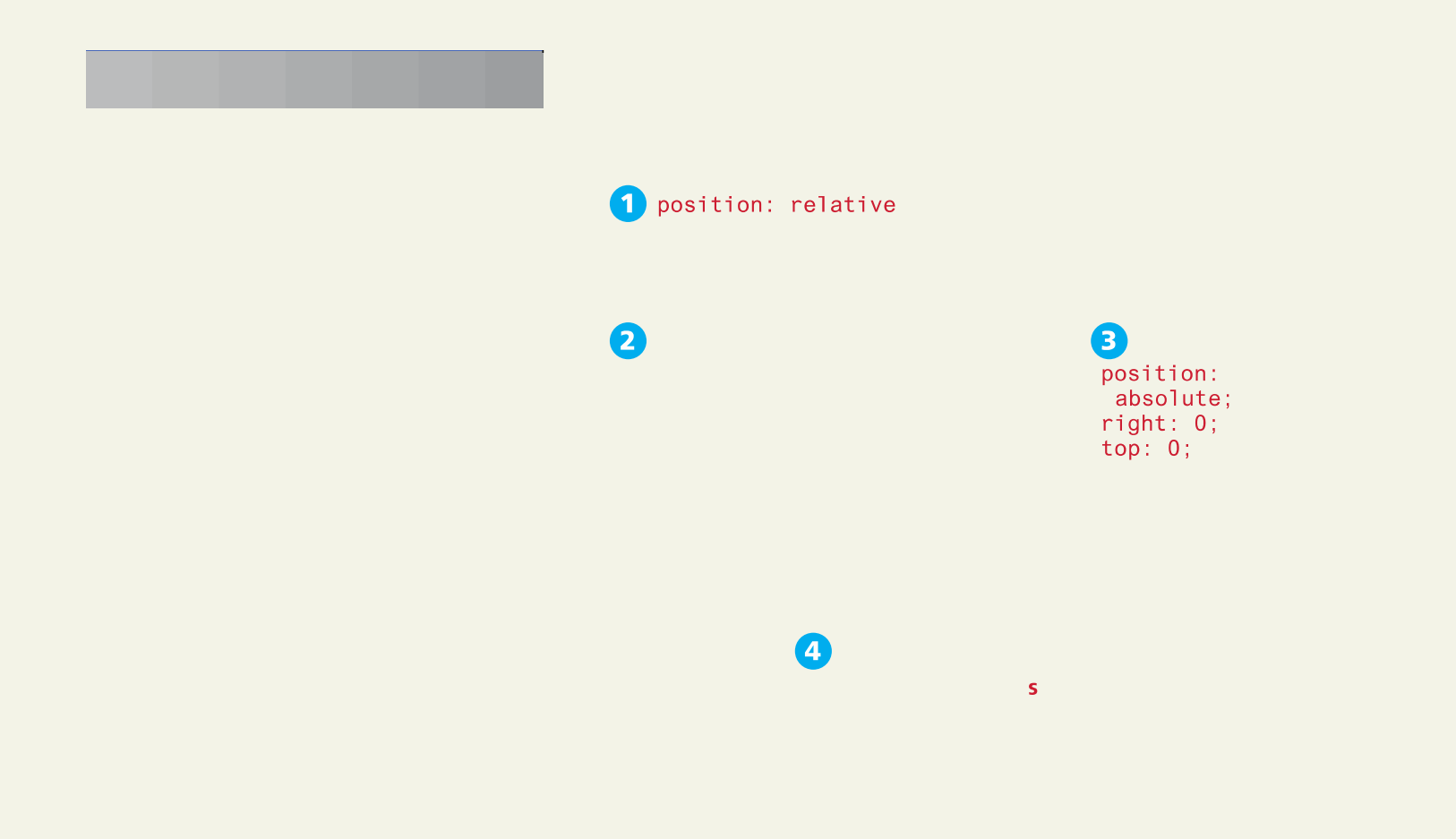

Problems with Absolute positioning

osition: absolute

Elements that are floated leave behind space for them in the normal flow. We can also use the clear property to ensure later elements are below the floated element. Absolute positioned elements are taken completely out of normal flow, meaning that the positioned element may overlap subsequent content. The clear property will have no effect since it only responds to floated elements.

Solution to footer problem

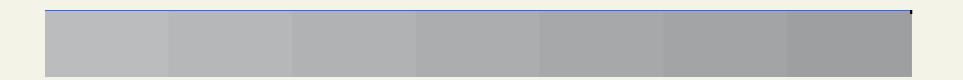

### Using Flexbox to Create Columns

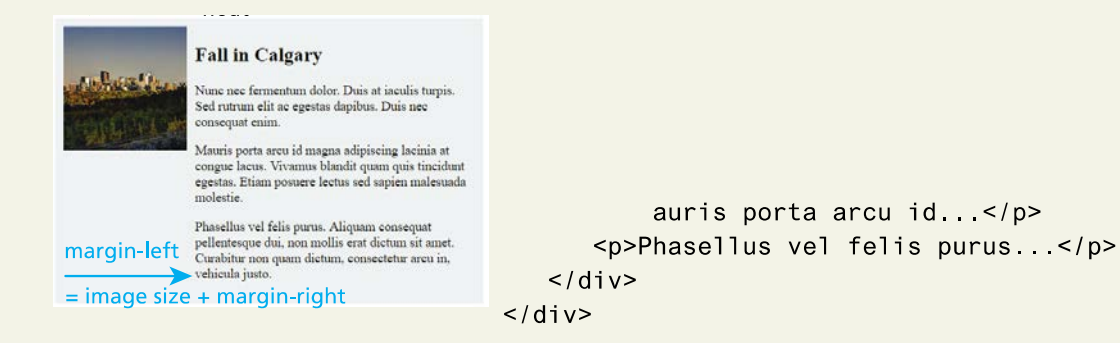

```
media {
   display: flex;
   align-items: flex-start;
\mathcal{E}media-image {
   margin-right: 1em;
\mathcal{E}
```
The flexbox parent (container) properties

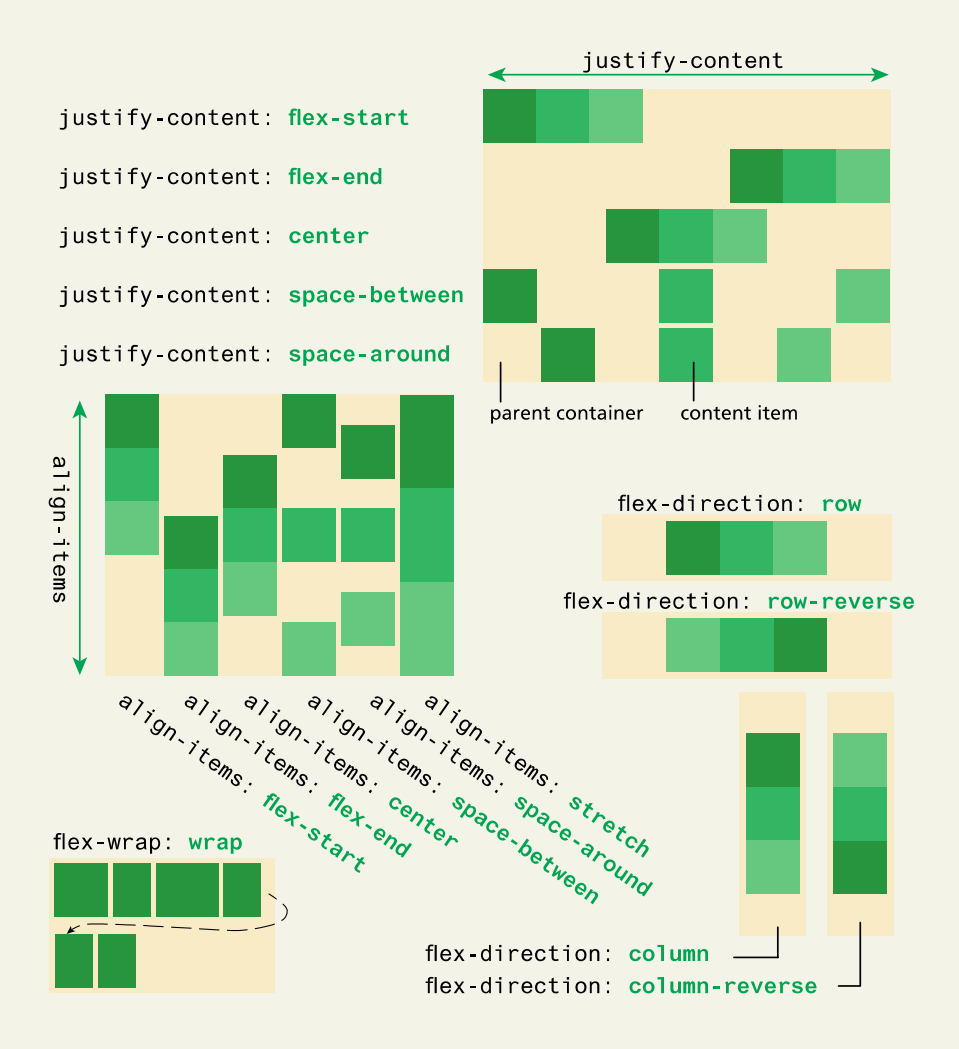

The flexbox child (item) properties

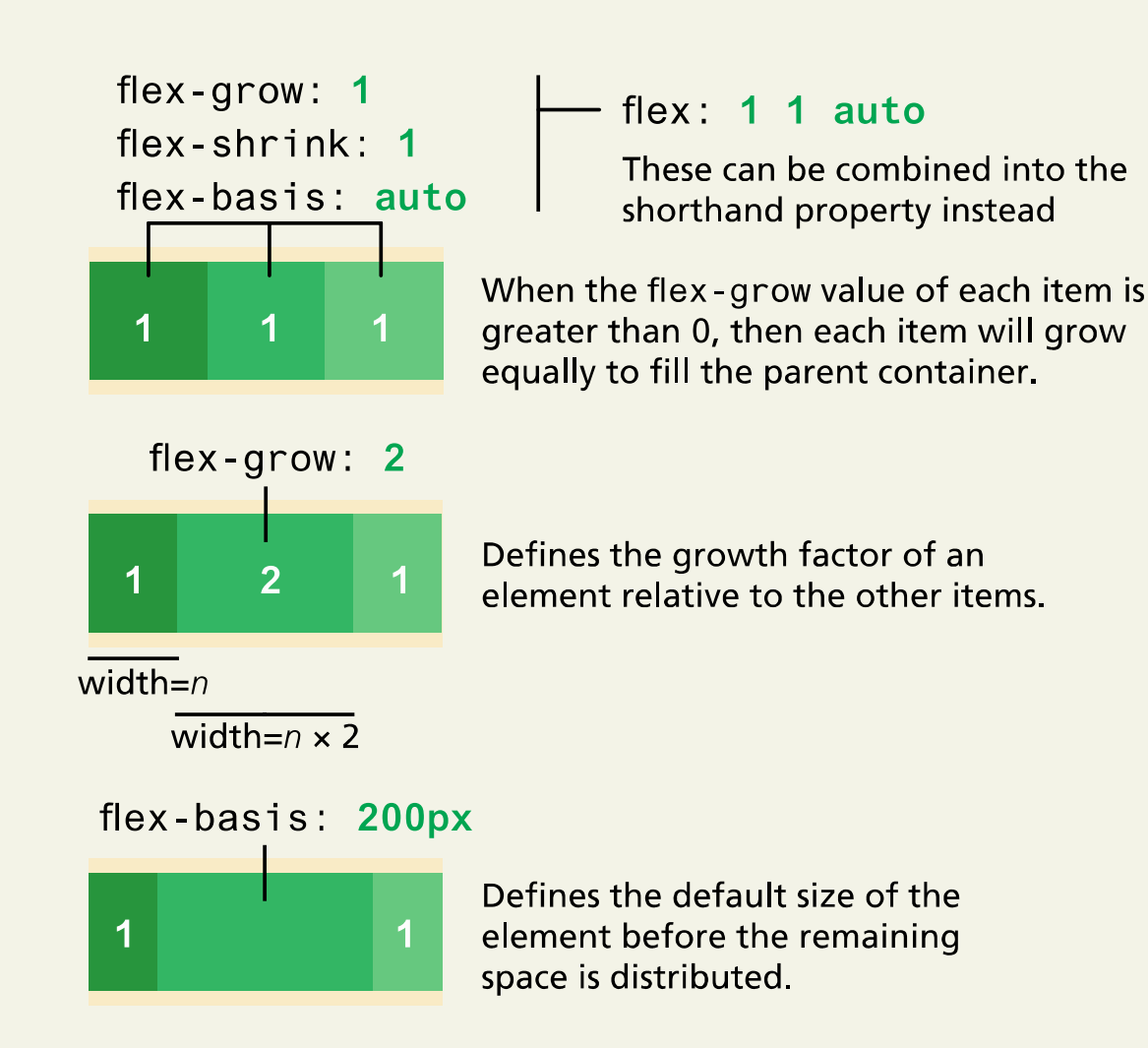

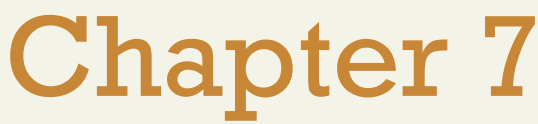

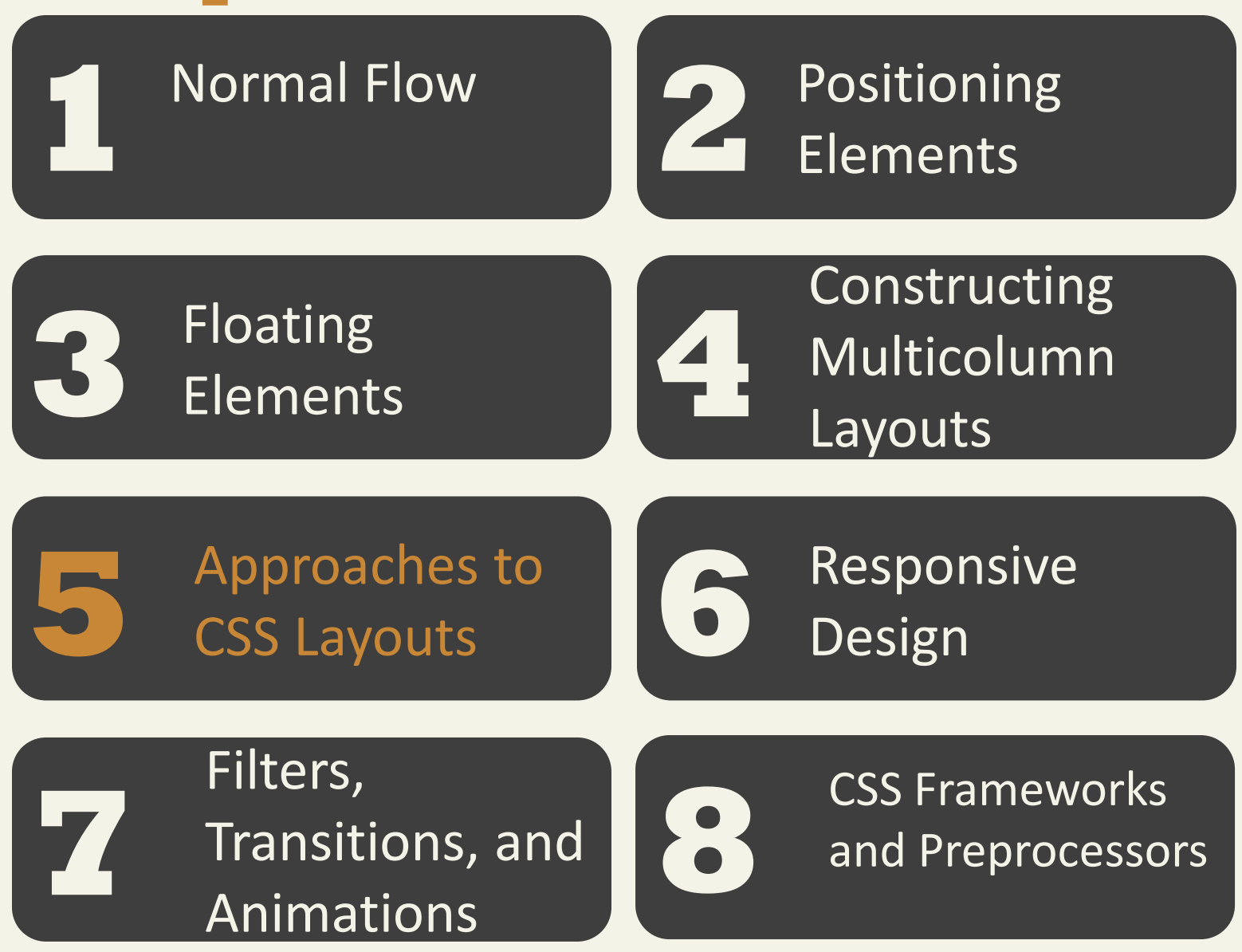

## **Approaches to CSS Layout** Fixed Layout

In a fixed layout , the basic width of the design is set by the designer, typically corresponding to an "ideal" width based on a "typical" monitor resolution.

The advantage of a fixed layout is that it is easier to produce and generally has a predictable visual result.

### **Approaches to CSS Layout** Fixed Layout

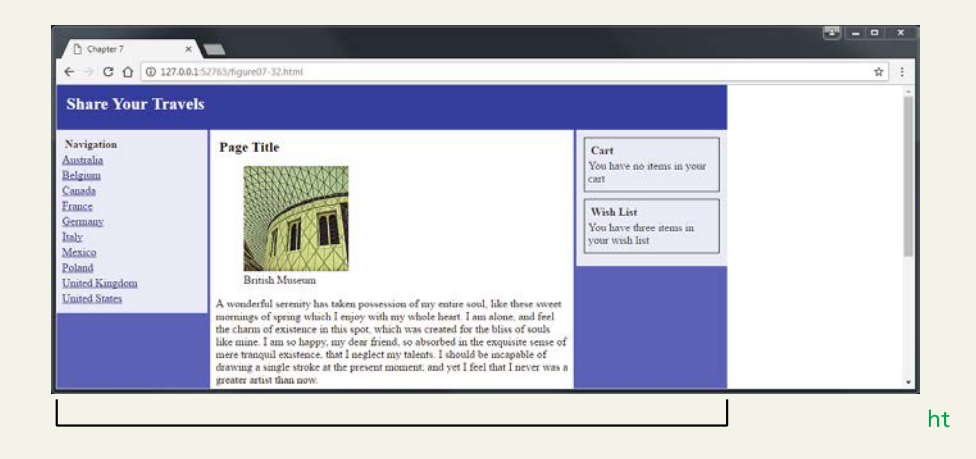

# **Approaches to CSS Layout**

Problem with Fixed Layout

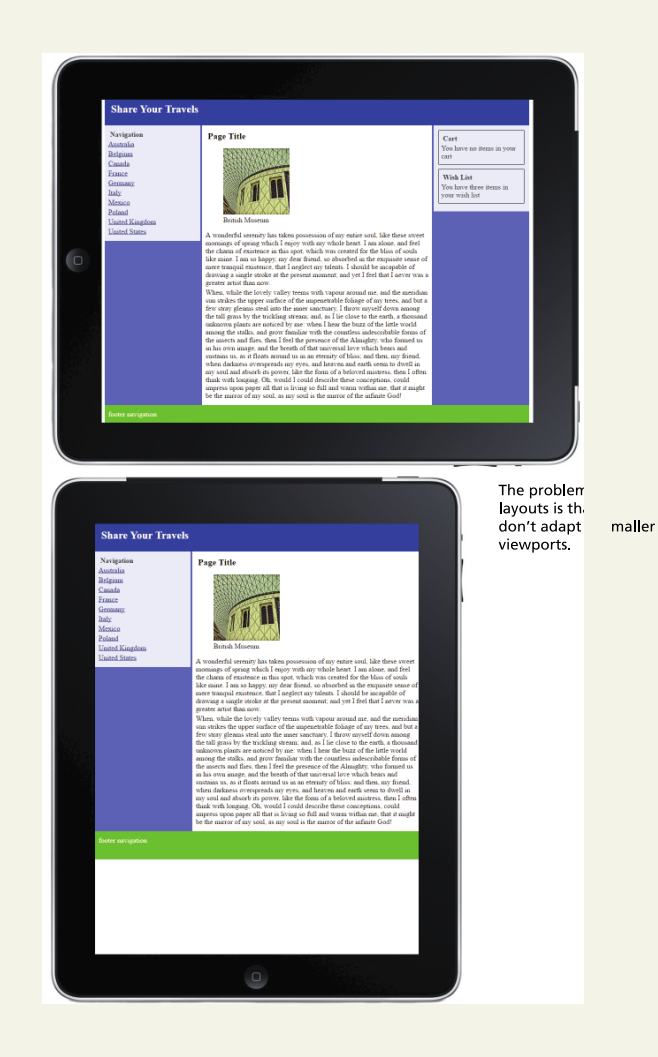

## **Approaches to CSS Layout** Liquid Layout

liquid layout (also called a fluid layout) widths are not specified using pixels, but percentage values

advantage of a liquid layout is that it adapts to different browser sizes

creating a usable liquid layout is generally more difficult than creating a fixed layout

### **Approaches to CSS Layout** Liquid Layout

#### nts can get too spread out as the browser expands.

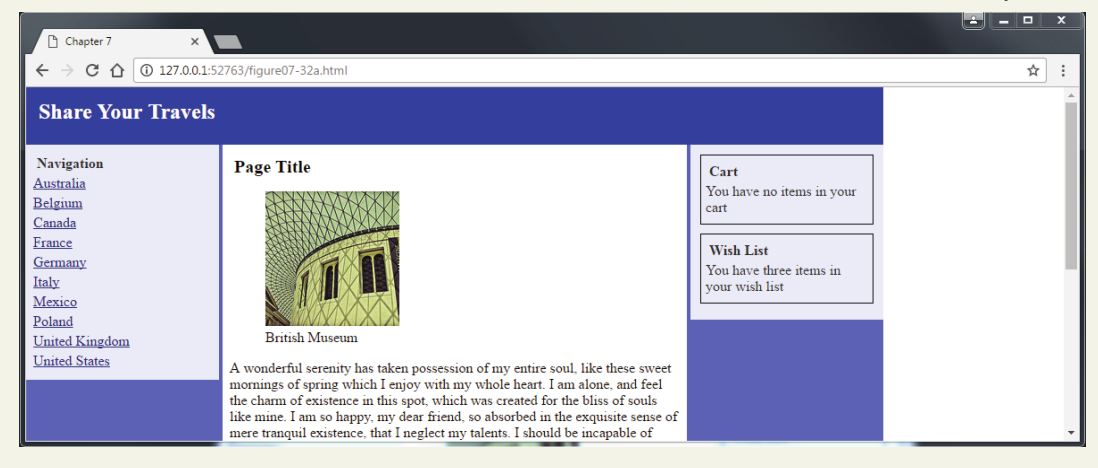

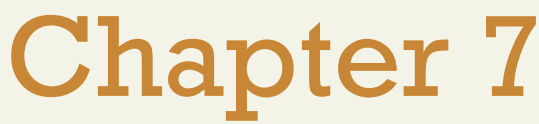

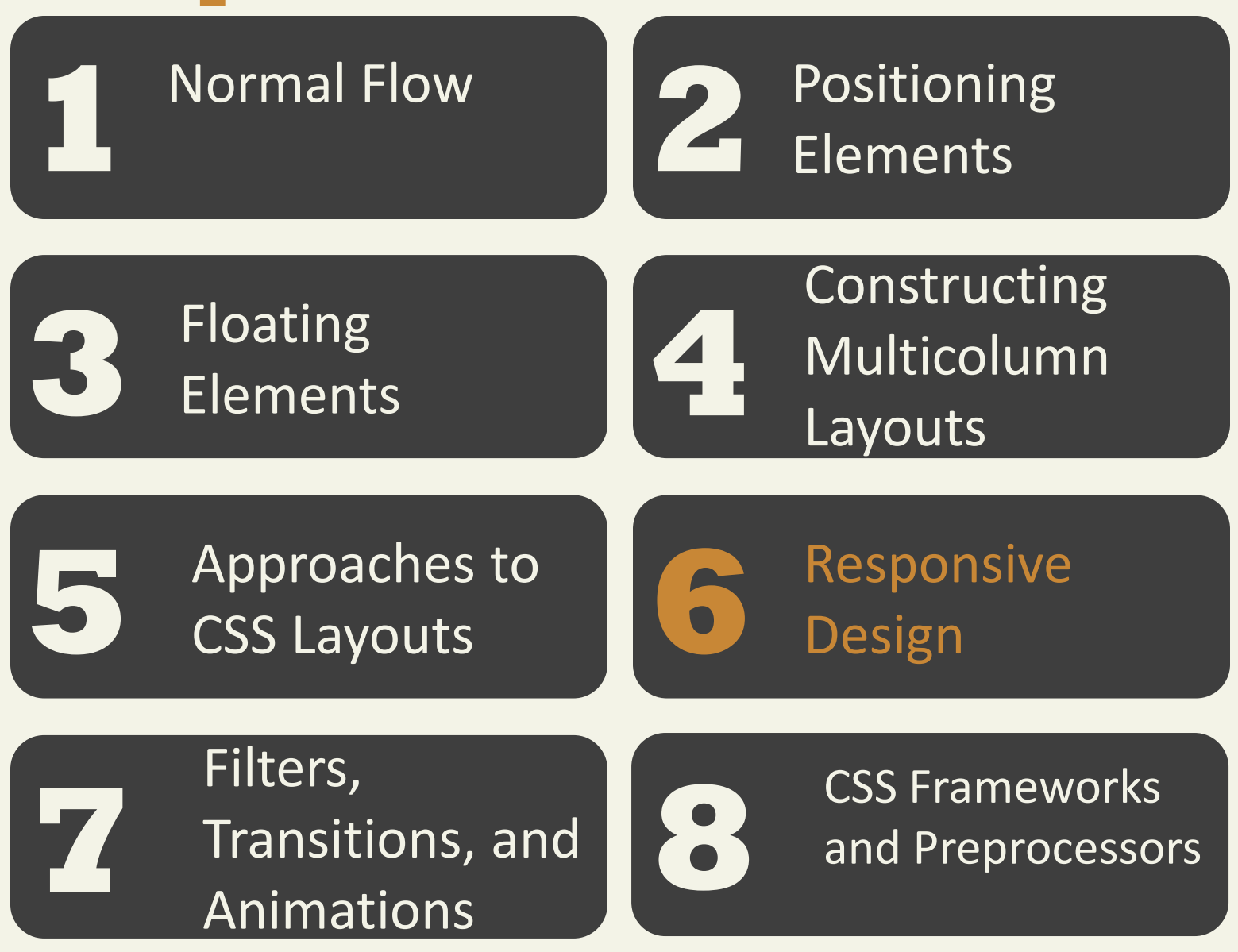

Responsive Layouts

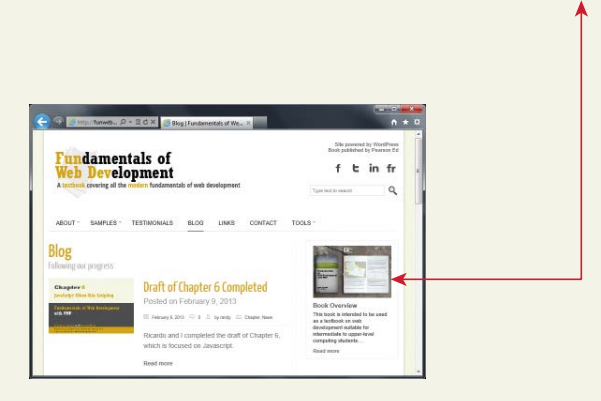

two-column design changes to one column.

Randy Connolly and Ricardo Hoar **Fundamentals of Web Development - 2<sup>nd</sup> Ed.** 

### 4 elements

- 1. Liquid layouts
- 2. Setting viewports via the <meta> tag
- 3. Customizing the CSS for different viewports using media queries
- 4. Scaling images to the viewport size

### Setting Viewports

#### Mobile browser renders web page on its viewport

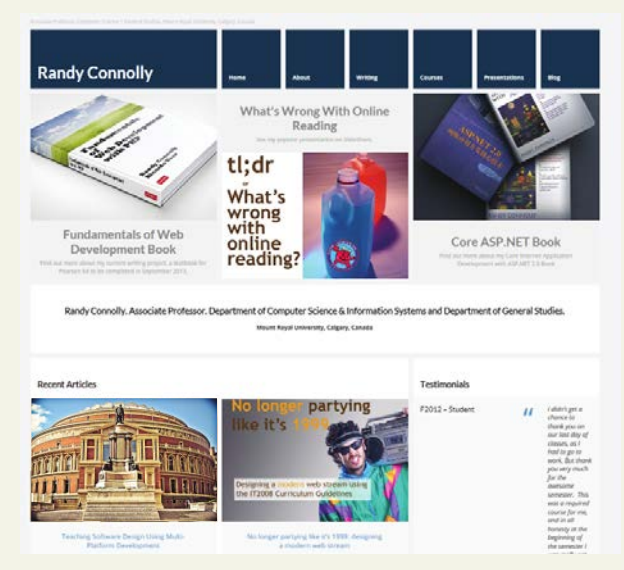

It then scales the viewport to fit within its actual physical screen

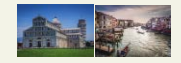

960px Mobile browser viewport

> 320px Mobile browser screen

### Setting Viewports

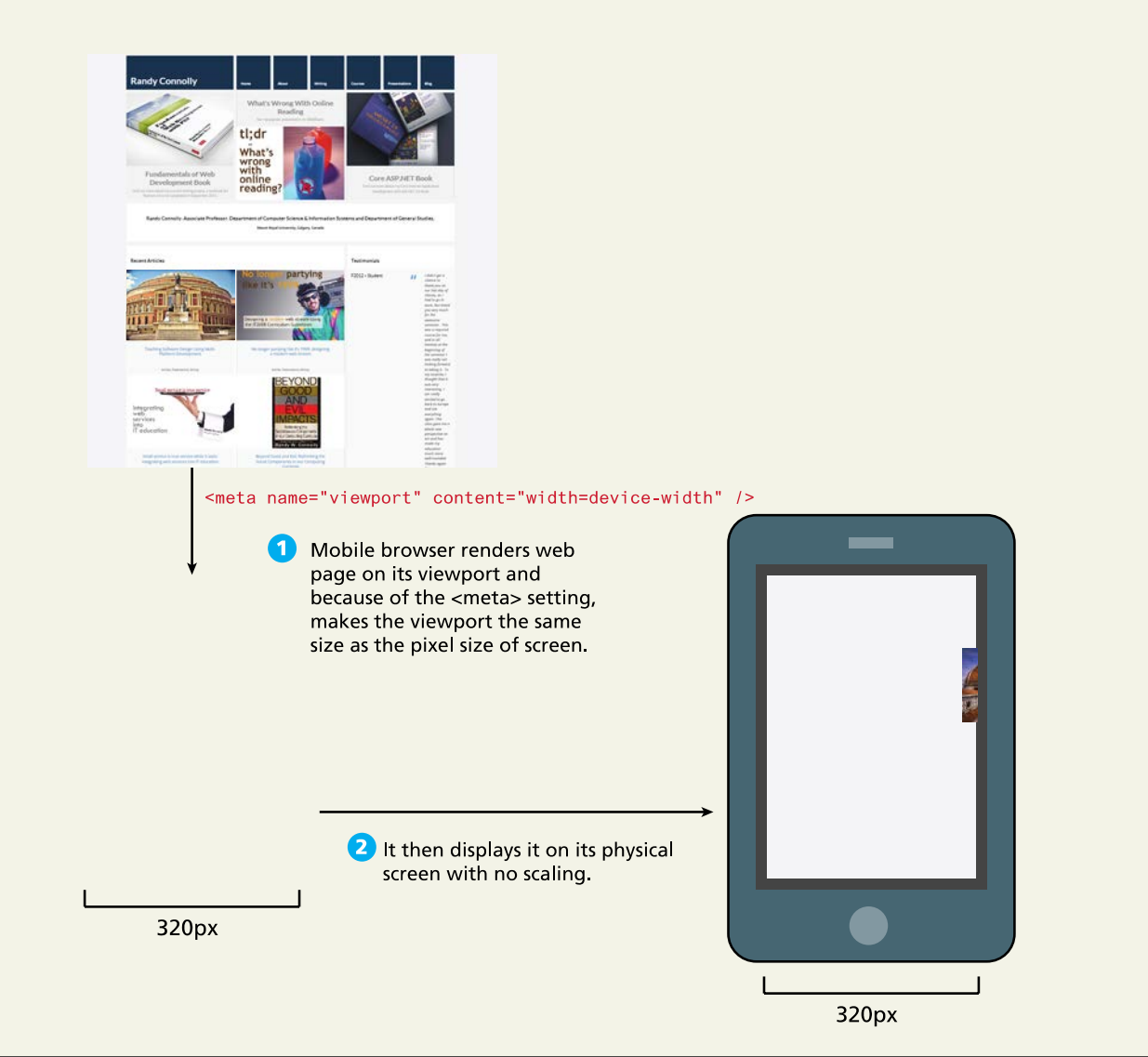

Media Queries

A media query is a way to apply style rules based on the medium that is displaying the file

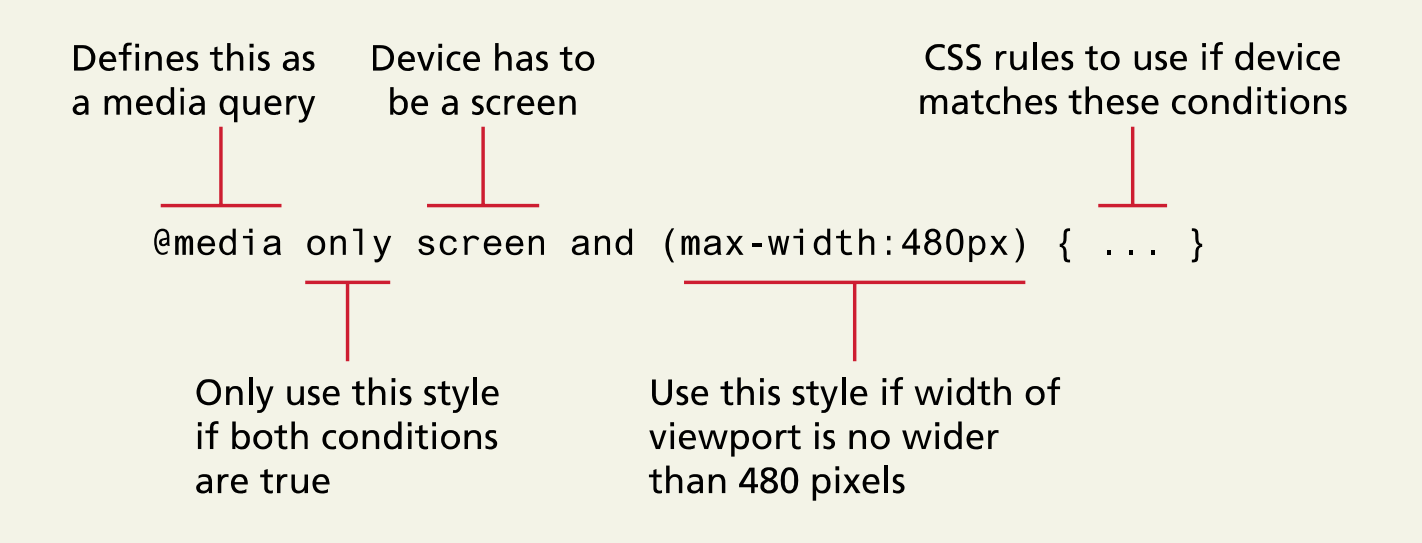

Media Queries

- **width** Width of the viewport
- **height** Height of the viewport
- **device-width** Width of the device
- **device-height** Height of the device
- **orientation** Whether the device is portrait or landscape
- **color** The number of bits per color

### Media Queries

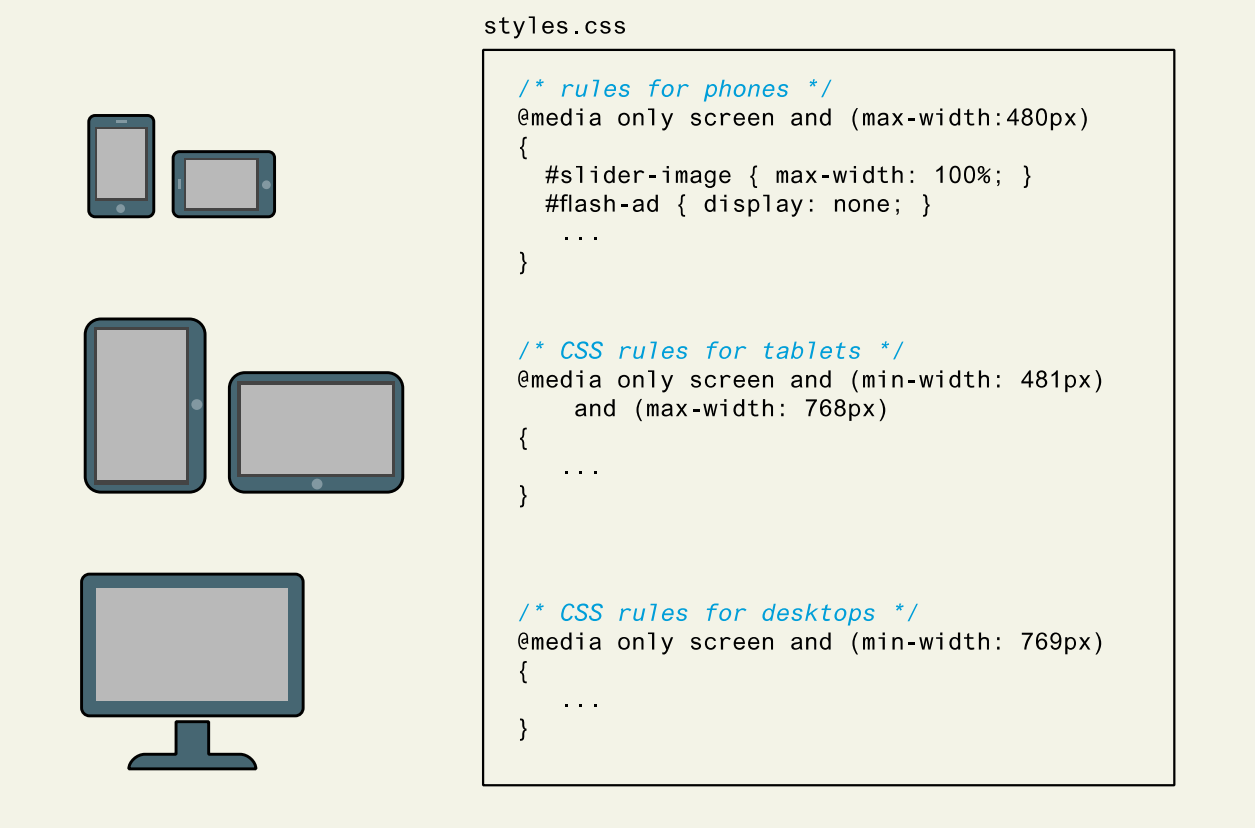

Instead of having all the rules in a single file, we can put them in separate files and add media queries to <1 ink> elements.

```
<link rel="stylesheet" href="mobile.css" media="screen and (max-width:480px)" />
<link rel="stylesheet" href="tablet.css" media="screen and (min-width:481px)
    and (max-width:768px)" />
<link rel="stylesheet" href="desktop.css" media="screen and (min-width:769px)" />
```
Responsive Design Patterns

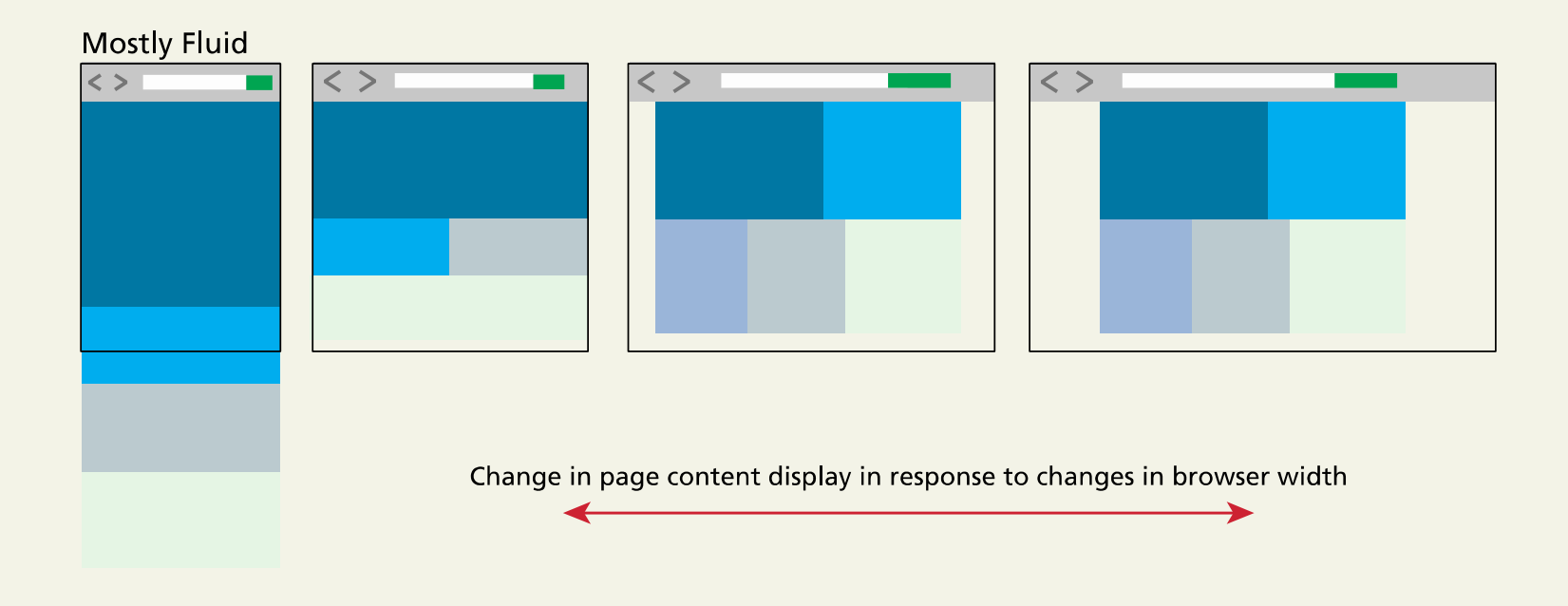

Responsive Design Patterns

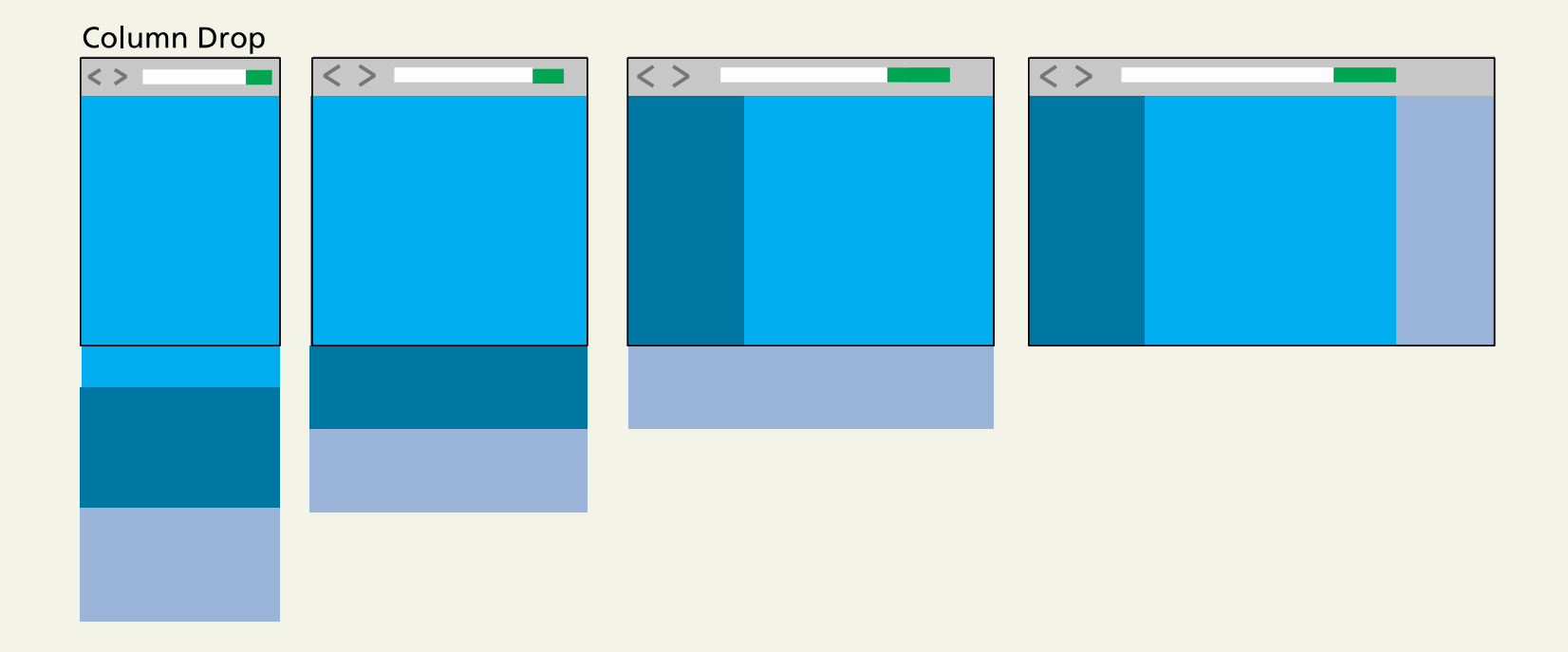

Responsive Design Patterns

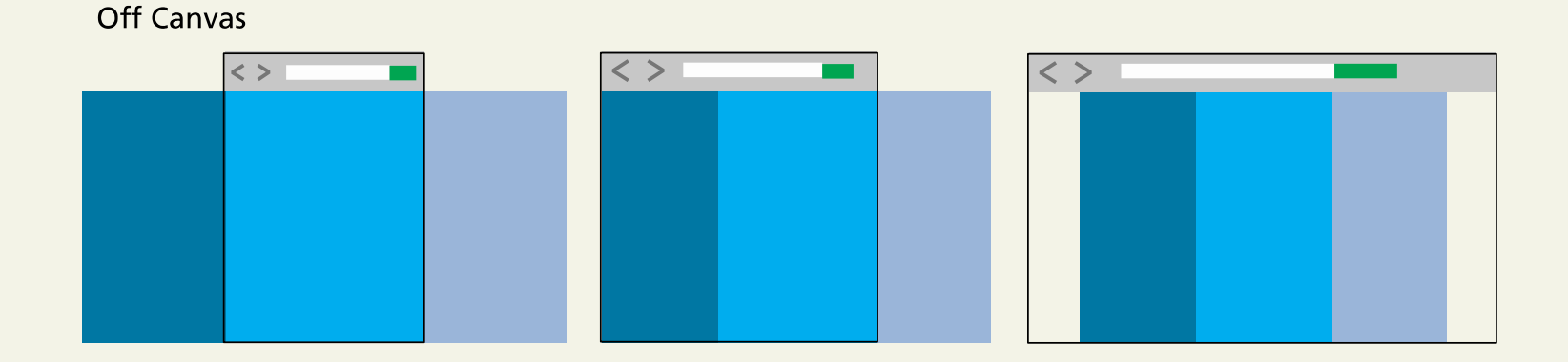

Scaling Images

- img { max-width: 100%; }
- <picture>

Scaling Images

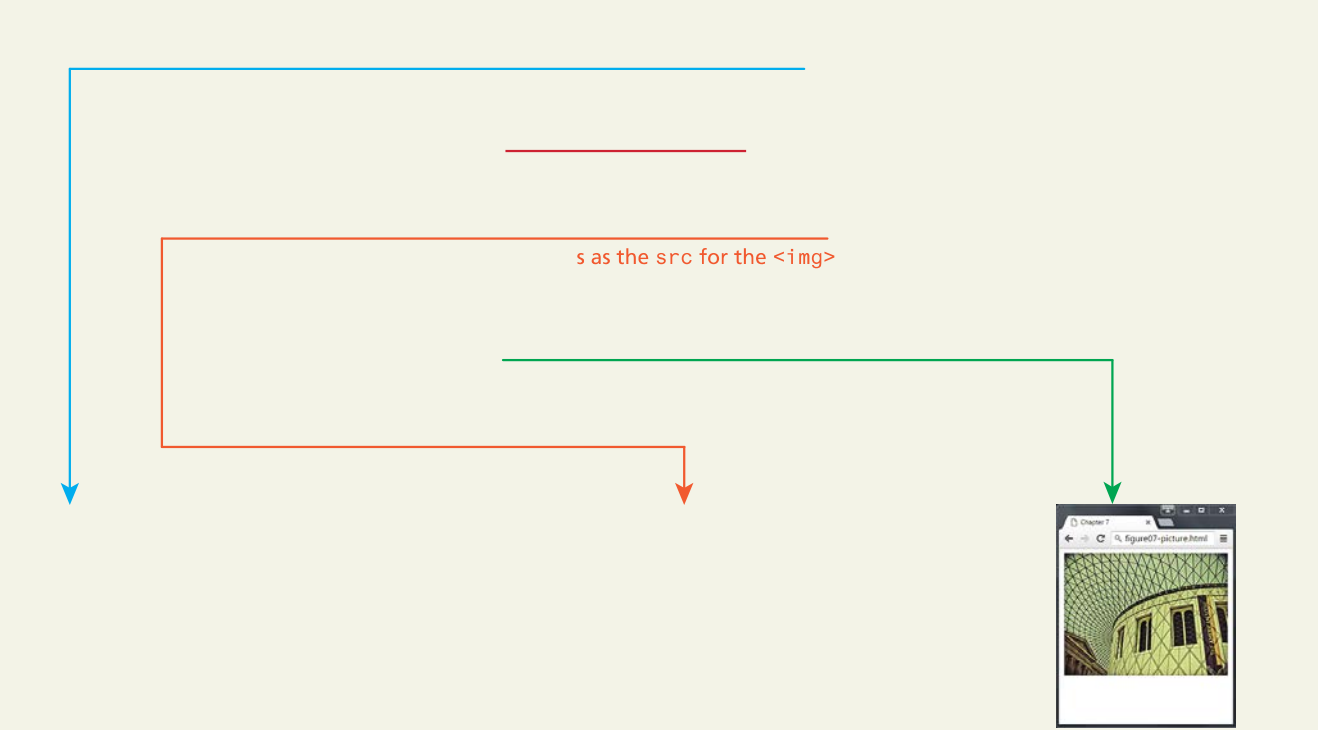

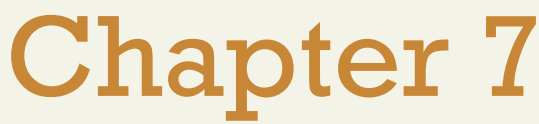

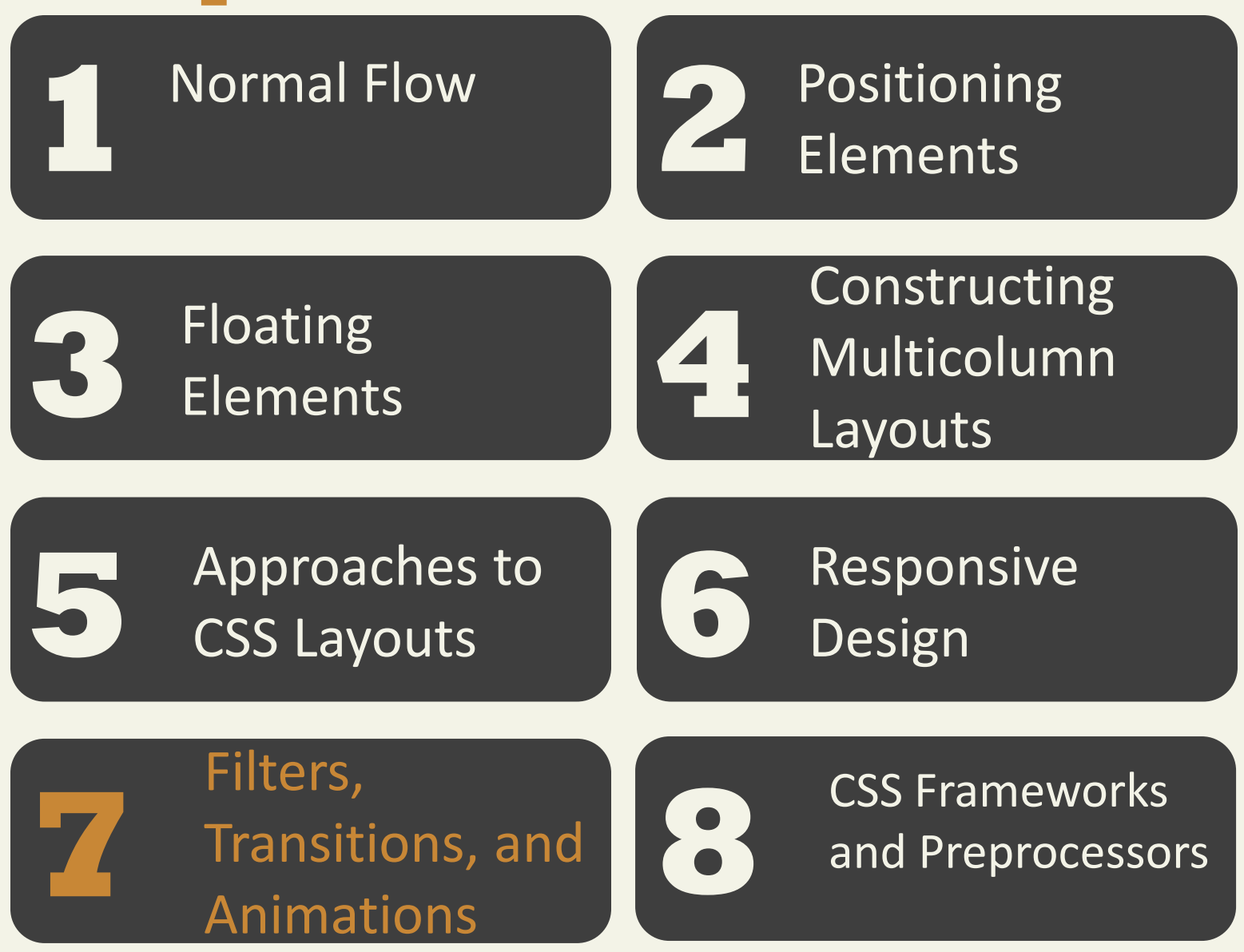

Fundamentals of Web Development - 2<sup>nd</sup> Ed. Randy Connolly and Ricardo Hoar nd Ed.

Filters

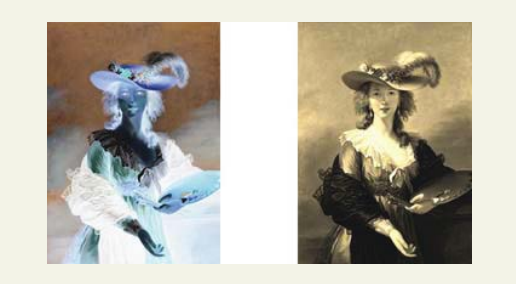

 $deg)$ saturate(200%)

Filters

```
#someImage {
        filter: grayscale(100%);
        /* At time of writing, Chrome and Opera 
needs prefix */
        -webkit-filter: grayscale(100%);
}
#anotherImage {
        /* multiple filters are space separated */
        filter: blur(5px) hue-rotate(60deg) saturate(2);
        -webkit-filter: blur(5px) hue-rotate(60deg) 
saturate(2);
}
```
### **Transitions**

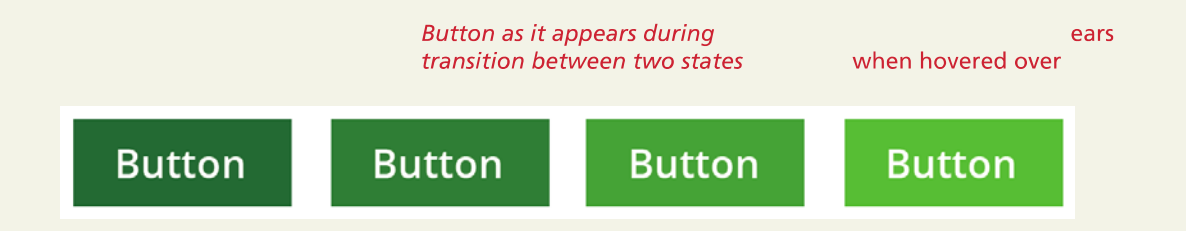

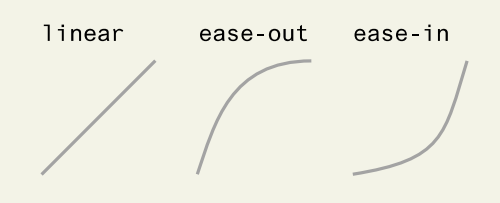

### **Transitions**

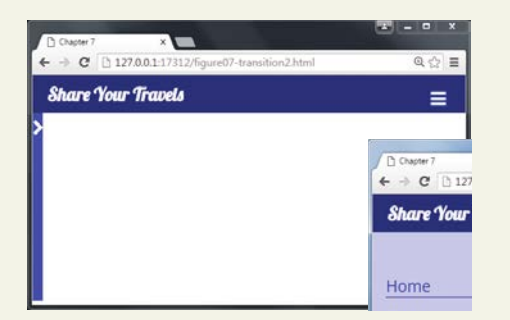

hen the mouse is no longer hovering over the menu. This creates illusion of menu sliding back out of sight.

#### Transitions vs animations

begin state

A transition alters one or more CSS properties across time.

It has a begin state and then it transitions to the end state. It also needs an explicit trigger (such as hovering).

An animation also alters one or more CSS

properties across time.

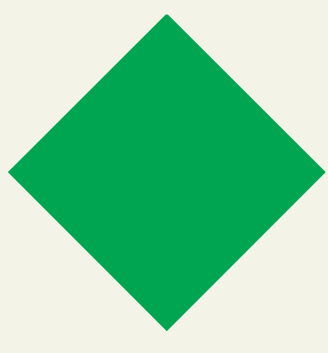

end state

But you can define keyframes that give you more control over the intermediate steps between the begin and end state.

No trigger is needed: an animation begins once it is defined. As well, you can also loop an animation.

### Animations

**Animate Me** 

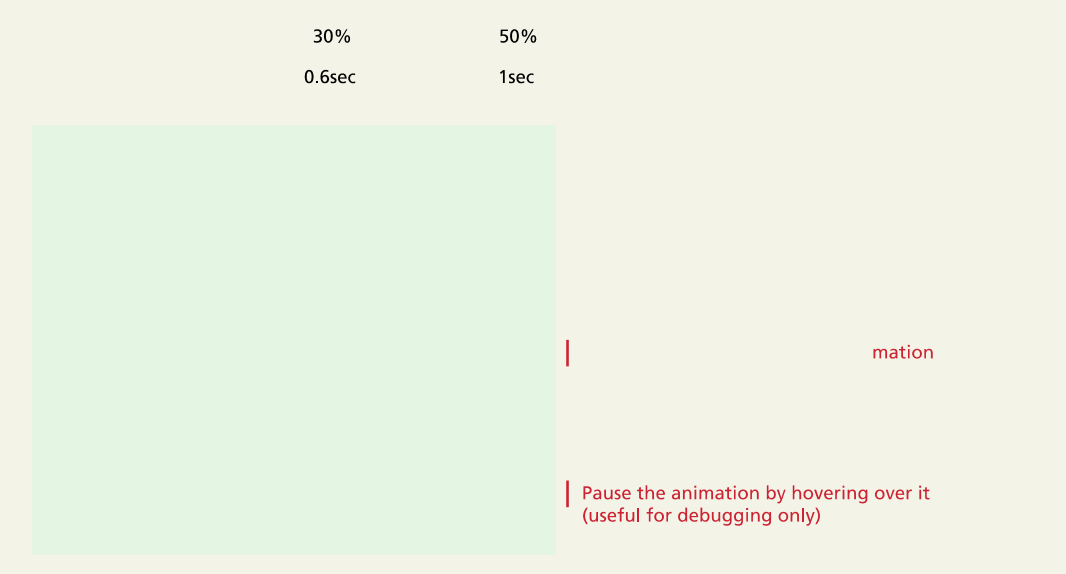

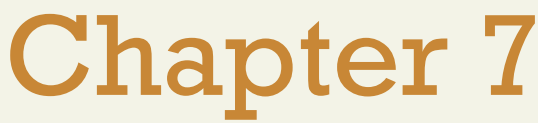

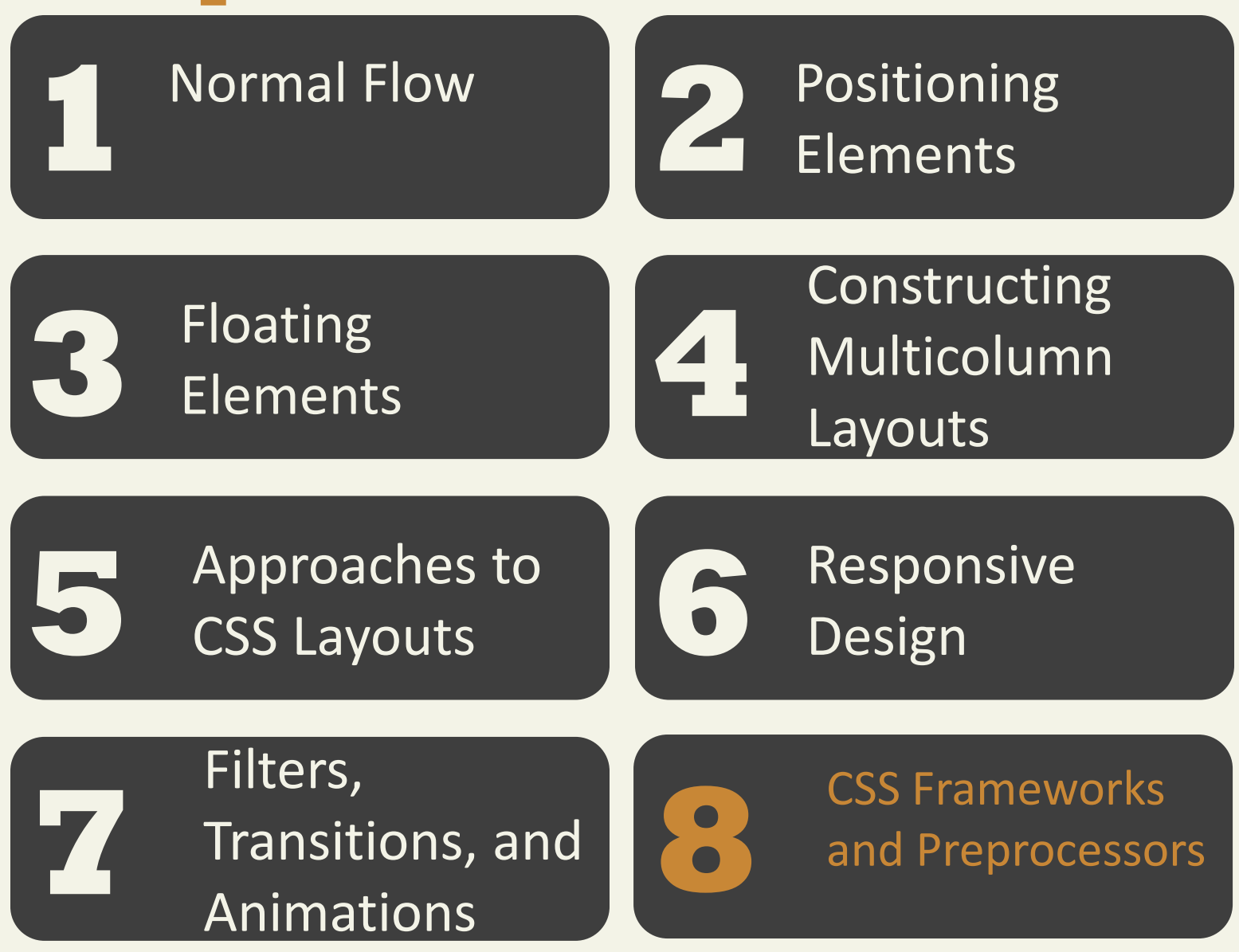

### **CSS Frameworks and Preprocessors**

### CSS Frameworks

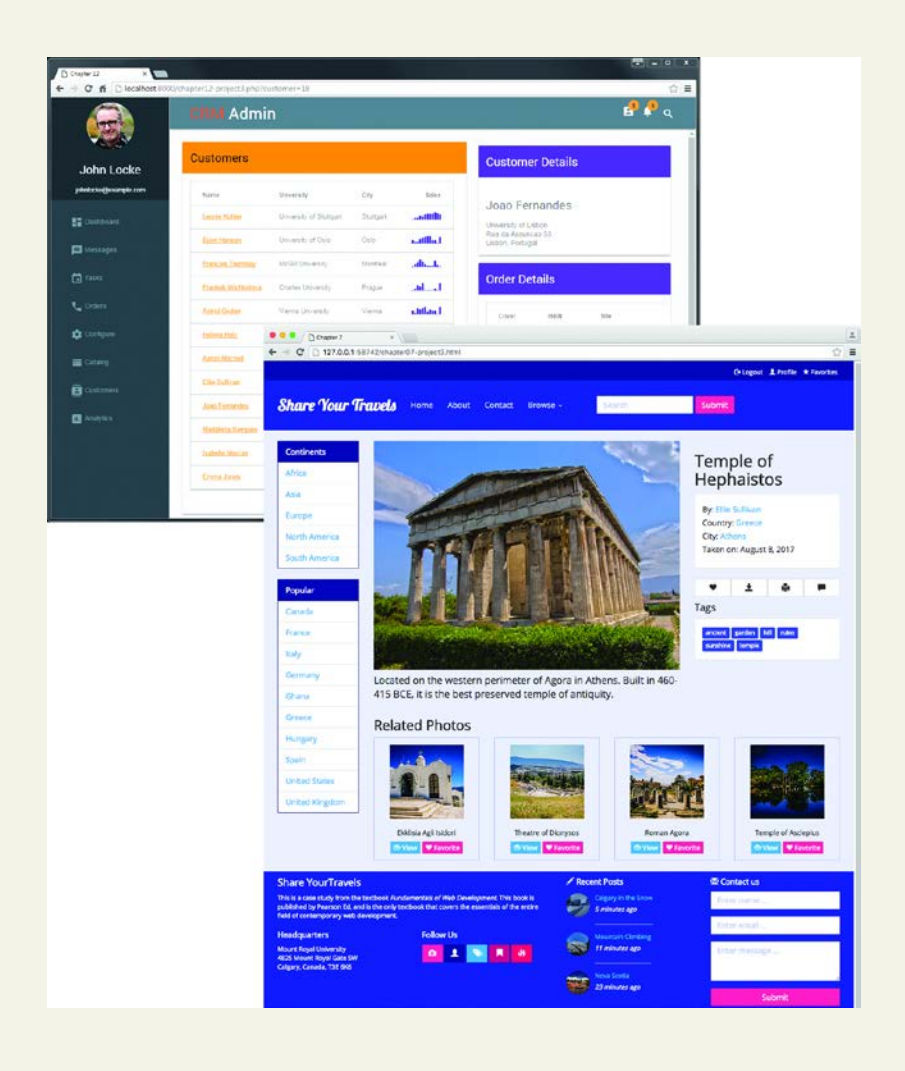

### **CSS Frameworks and Preprocessors**

Grid in print design

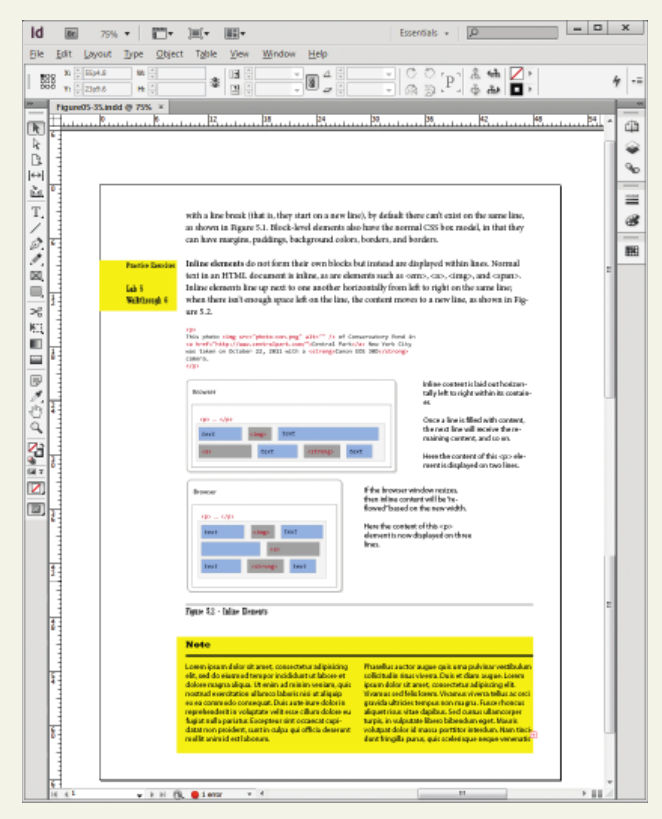

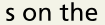

page do not look random, but planned and harmonious.

### **CSS Frameworks and Preprocessors**

Using Bootstrap

```
<head>
 <link href="bootstrap.css" rel="stylesheet">
</head>
<body>
 <div class="container">
   <div class="row">
     <div class="col-md-2">
       left column
     </div>
     <div class="col-md-7">
        main content
     \langlediv><div class="col-md-3">
        right column
      \langlediv>\langlediv>\langlediv></body>
```
### **CSS Frameworks and Preprocessors**

#### CSS **Preprocessors**

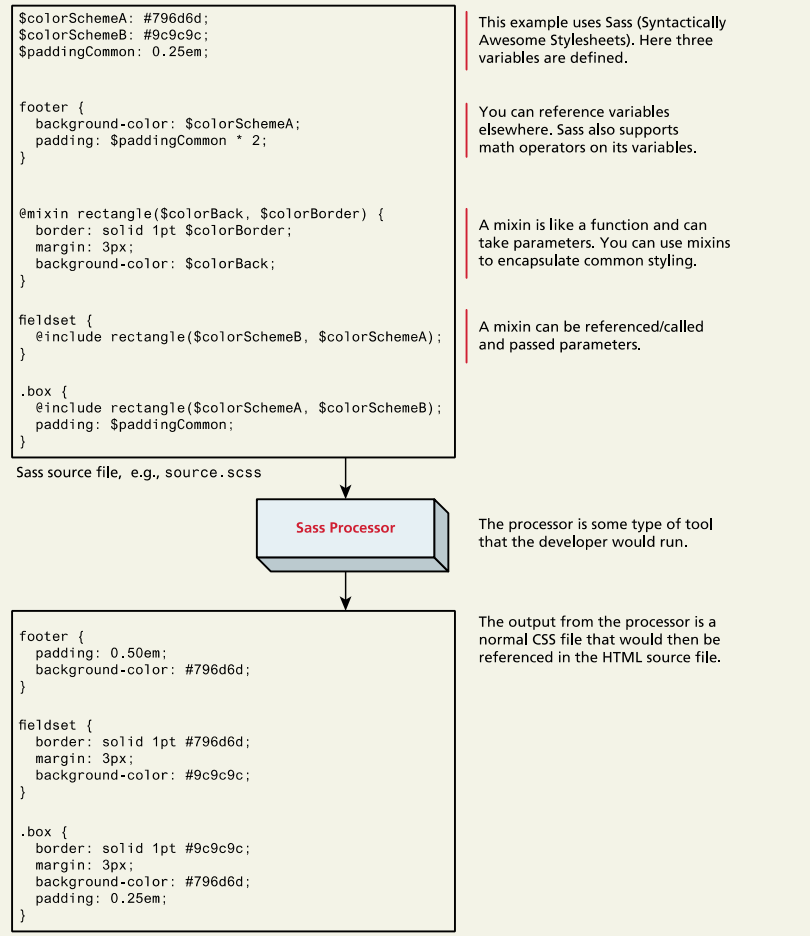

Generated CSS file, e.g., styles.css

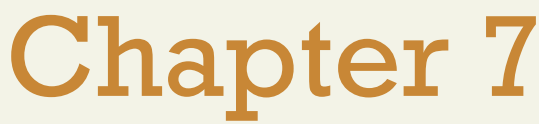

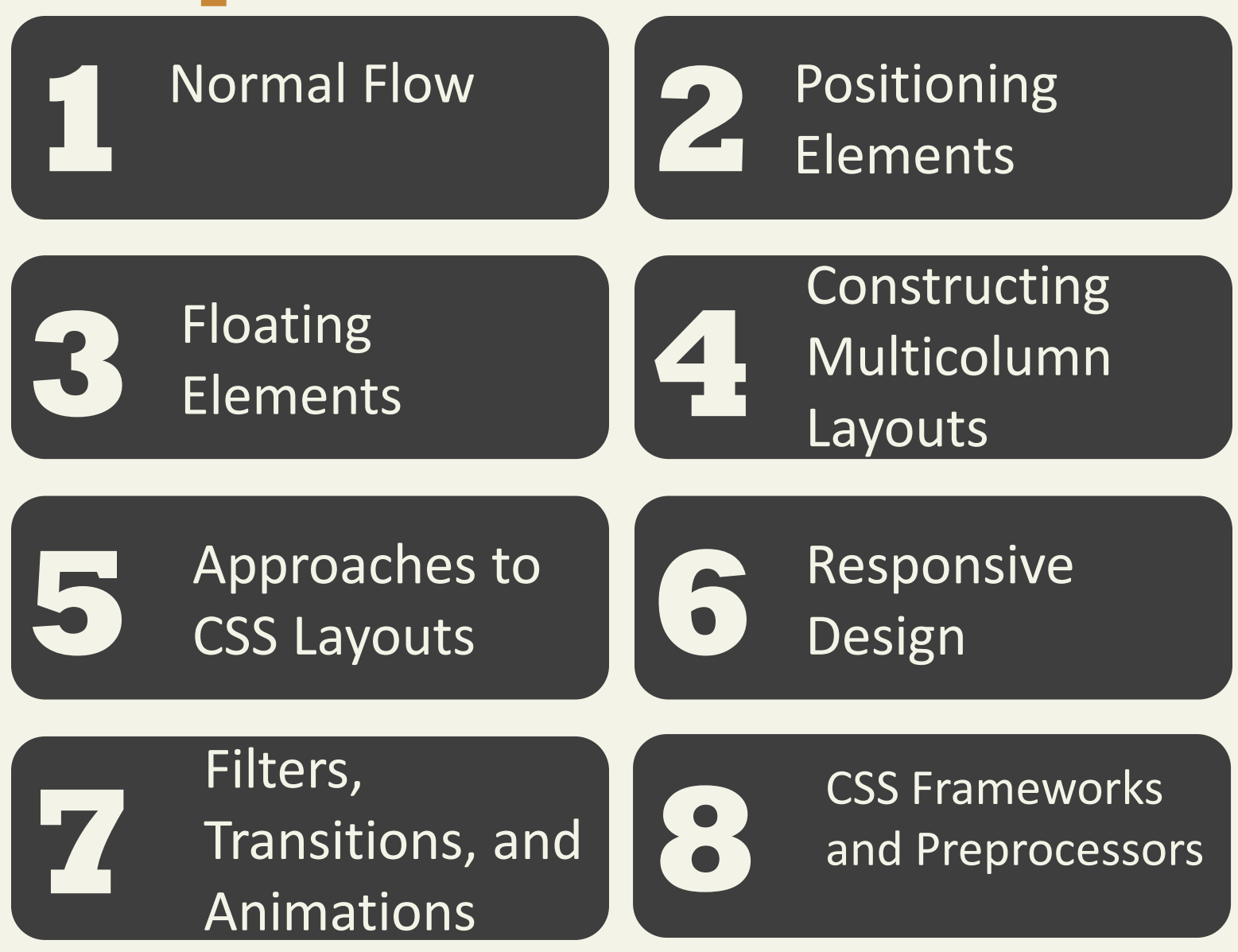

Fundamentals of Web Development - 2<sup>nd</sup> Ed. Randy Connolly and Ricardo Hoar nd Ed.

## Chapter 7 cont.

# **9** Summary

### **Summary**

#### Key Terms

- absolute positioning
- animations
- BEM
- block
- block-element-modifier
- block-level elements
- clear property
- containing block
- CSS framework
- CSS media queries
- CSS preprocessors
- elements
- **filters**
- fixed layout
- fixed positioning
- flexbox layout
- float property
- fluid layout
- image placeholder services•
- inline elements
- keyframes
- liquid layout
- modifiers
- nonreplaced inline

#### elements

- normal flow
- positioning context
- progressive enhancement
- relative positioning
- replaced inline elements
	- responsive design
- style guides
- **transforms**
- transitions
- viewport
- z-index

Randy Connolly and Ricardo Hoar new extension of Tundamentals of Web Development - 2<sup>nd</sup> Ed.

### **Questions**